# AWS 入门

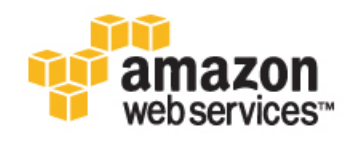

### AWS 入门

Copyright © 2013 Amazon Web Services, Inc. and/or its affiliates. All rights reserved.

The following are trademarks or registered trademarks of Amazon: Amazon, Amazon.com, Amazon.com Design, Amazon DevPay, Amazon EC2, Amazon Web Services Design, AWS, CloudFront, EC2, Elastic Compute Cloud, Kindle, and Mechanical Turk. In addition, Amazon.com graphics, logos, page headers, button icons, scripts, and service names are trademarks, or trade dress of Amazon in the U.S. and/or other countries. Amazon's trademarks and trade dress may not be used in connection with any product or service that is not Amazon's, in any manner that is likely to cause confusion among customers, or in any manner that disparages or discredits Amazon.

All other trademarks not owned by Amazon are the property of their respective owners, who may or may not be affiliated with, connected to, or sponsored by Amazon.

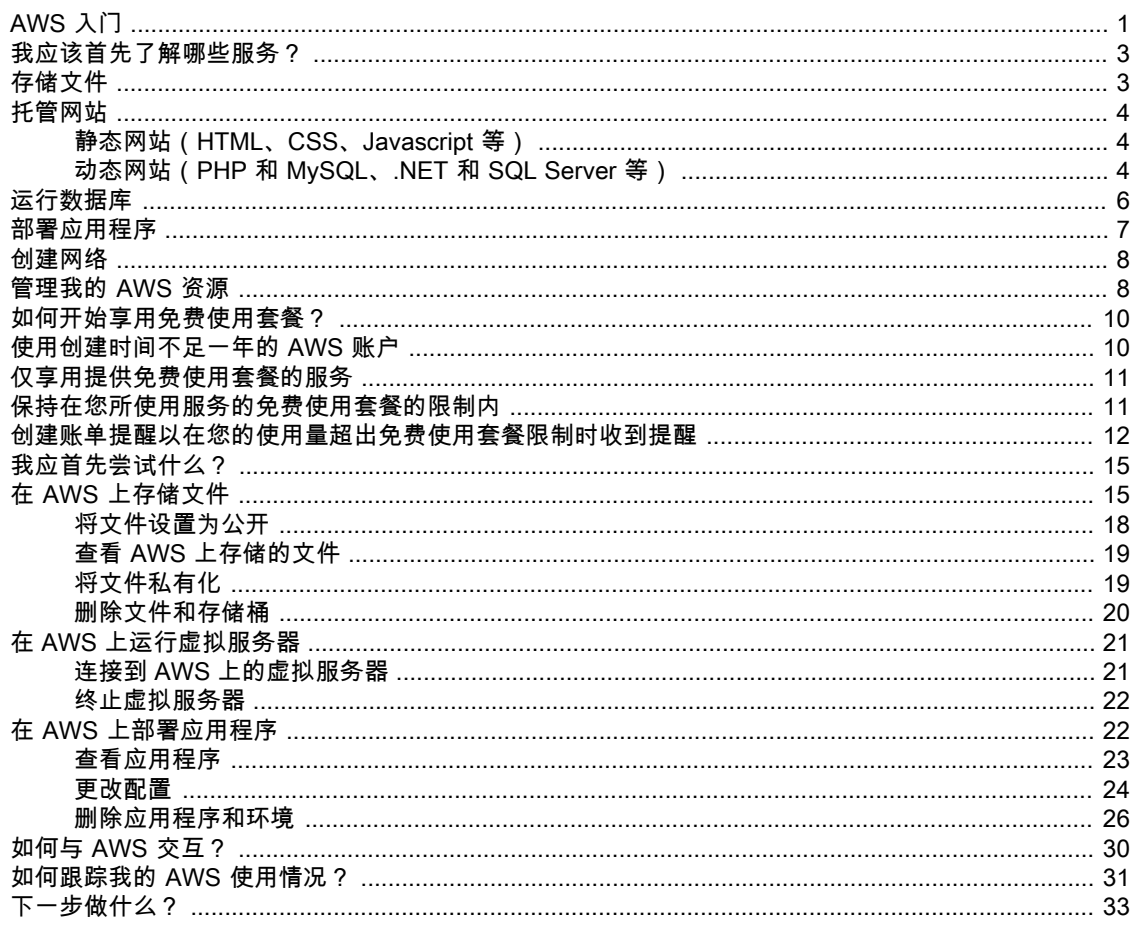

# <span id="page-3-0"></span>AWS 入门

Amazon Web Services (AWS) 提供计算资源和服务,采用即付即用定价模式,可让您在几分钟内完成应 用程序构建。例如,您可以租用 AWS 上的服务器,如同使用物理服务器一样进行连接、配置、保护和运 行。区别是虚拟服务器运行在 AWS 所管理的全球化网络的顶层。

只有在虚拟服务器运行时您才需要付费,不需要投入前期成本,也无需支付日常维护费用。您的虚拟服务 器由 AWS 网络支持,可以完成物理服务器无法完成的任务,如在应用程序需求增加时自动扩展为多个服 务器。

使用 AWS 构建您的 Internet 应用程序类似于从电力公司购买电力,而不是运行自己的发电机,它可提供 许多相同的优势:容量与需求精确匹配;您只需按使用量付费;规模经济性降低了成本;服务由具有大规 模网络运行经验的供应商提供。

此外,与同等的本地部署相比,AWS 还可以显著节省成本,最高可达 80%。有关成本的更多信息,请参 阅 Total Cost of Ownership [Whitepaper。](http://aws.amazon.com/web-mobile-social/tco/)

## AWS 可以用来做什么?

在物理硬件上运行的任何内容,几乎都可以在 AWS 上运行:网站、应用程序、数据库、移动应用程序、 电子邮件营销活动、分布式数据分析、介质存储和专用网络。我们提供的服务旨在协同工作,帮助您构建 完整的解决方案。当前我们拥有数十种服务,并且每年都会添加。

下图显示了 AWS 提供的功能类别。

AWS 入门 AWS 可以用来做什么?

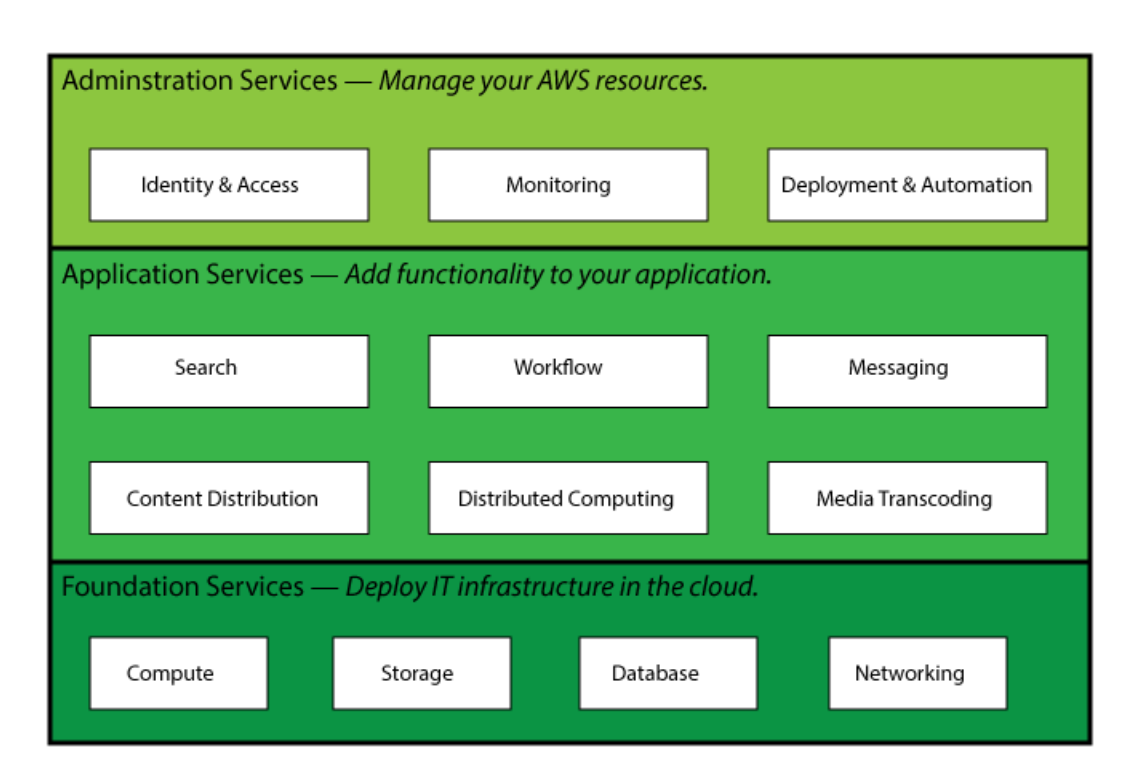

每个类别中包含一种或多种服务。例如,AWS 提供五种数据库服务,每一种都针对特定使用类型进行了 优化。通过如此多的服务,您可以针对自己的需求量身定制所需的 AWS 解决方案。

# <span id="page-5-0"></span>我应该首先了解哪些服务?

AWS 提供许多服务,您可能难以决定从何处入手。首先考虑要使用 AWS 完成的任务。本节介绍 AWS 的一些常见用途和这些用途所需的特定服务。

I want to... (我想...)

**Topics** 

- [存储文件](#page-5-1) (p. 3)
- [托管网站](#page-6-0) (p. 4)
- [运行数据库](#page-8-0) (p. 6)
- [部署应用程序](#page-9-0) (p. 7)
- <span id="page-5-1"></span>• [创建网络](#page-10-0) (p. 8)
- [管理我的](#page-10-1) AWS 资源 (p. 8)

存储文件

AWS 提供快速、安全、可靠、高度可扩展的存储来存放您的数字文件。

在 AWS [上存储文件](#page-17-1) (p. [15\)](#page-17-1) 将指导您完成在 AWS 上存储数字文件的过程。

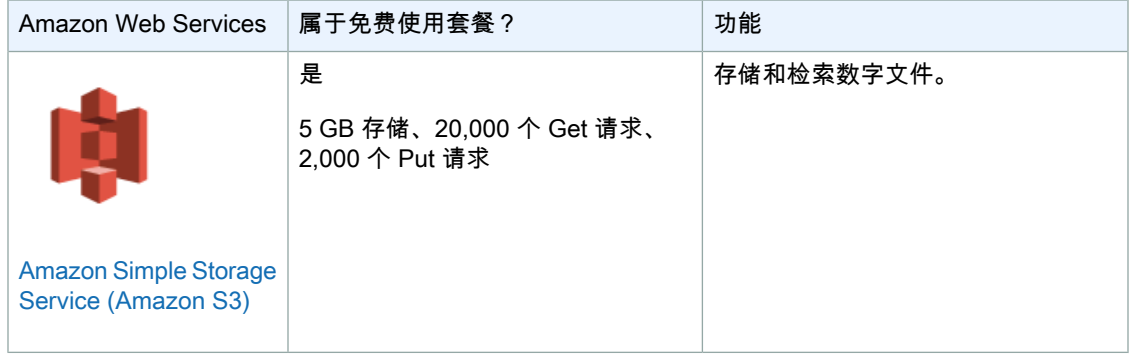

## <span id="page-6-0"></span>托管网站

为了符合大型企业、创业公司以及个人的需求,AWS 提供了多种网站托管方式。

**Topics** 

- [静态网站\(HTML、CSS、Javascript](#page-6-1) 等) (p. 4)
- <span id="page-6-1"></span>• [动态网站\(PHP](#page-6-2) 和 MySQL、.NET 和 SQL Server 等) (p. 4)

### 静态网站(HTML、CSS、Javascript 等)

静态网站无需服务器端处理,仅依赖客户端技术(如 HTML、CSS 和 JavaScript)。

有关在 AWS 上建立和配置静态网站的演示,请参阅 Getting Started with AWS AWS [静态网站托管。](http://docs.aws.amazon.com/gettingstarted/latest/swh/)要 一直享受免费使用套餐,请跳过步骤5和6。这两个步骤要用到Amazon Route 53和Amazon CloudFront, 它们是免费使用套餐之外的服务。

以下 Web 服务可用于创建静态网站。

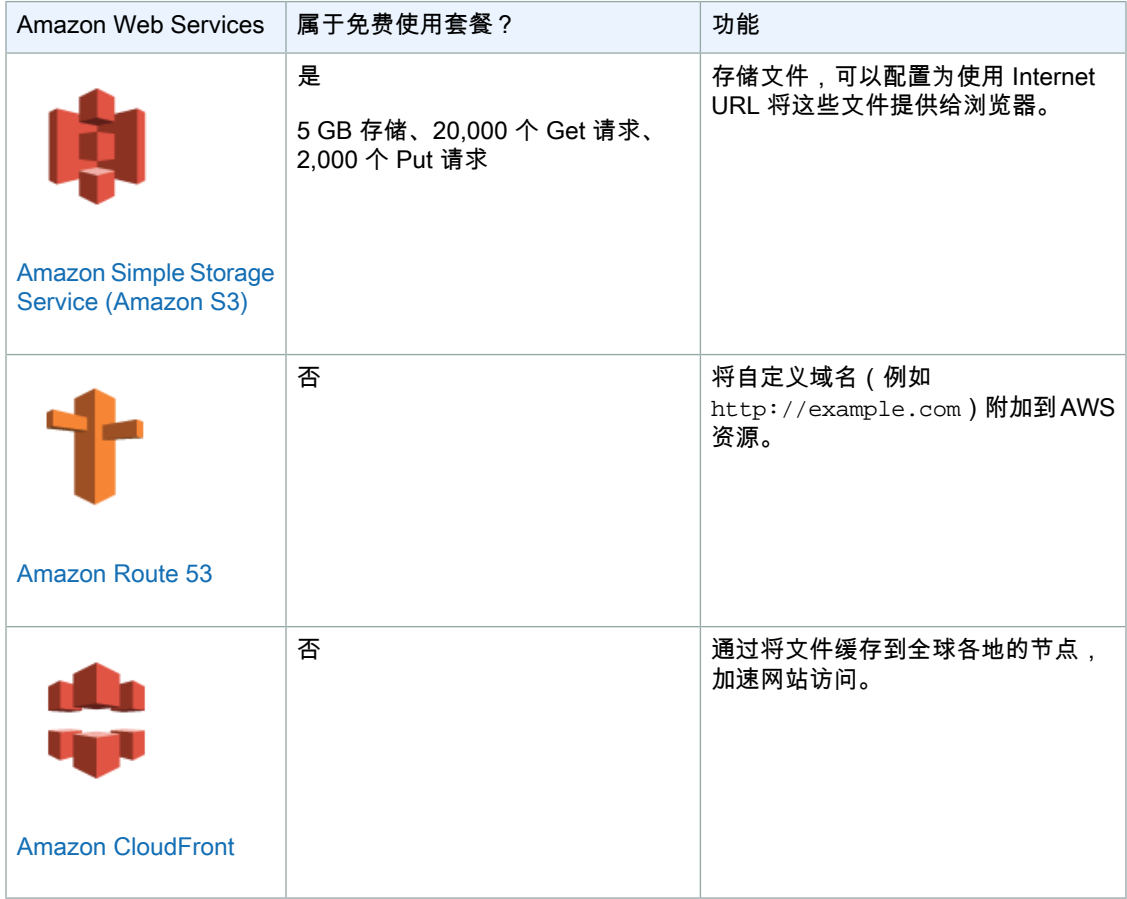

### <span id="page-6-2"></span>动态网站(PHP 和 MySQL、.NET 和 SQL Server 等)

动态网站使用服务器端处理构建针对访问者请求自定义的页面。动态网站需要服务器端技术(如 PHP、 Java 或 .NET)。

有关在 Linux 上建立动态网站的演示,请参阅 Getting Started with AWS Linux [计算基础知识,](http://docs.aws.amazon.com/gettingstarted/latest/computebasics-linux/)其中介绍 了如何建立使用 Apache、PHP 和 MySQL 的动态网站。

有关在 Windows 上建立动态网站的演示,请参阅 Getting Started with AWS Windows [计算基础知识,](http://docs.aws.amazon.com/gettingstarted/latest/computebasics/)其 中介绍了如何建立使用 IIS、.NET 和 SQL Server 的动态网站。

有关在 Windows 上建立 WordPress 博客的演示,请参阅 Amazon Elastic Compute Cloud Microsoft Windows Guide 中的 Deploying a [WordPress](http://docs.aws.amazon.com/AWSEC2/latest/WindowsGuide/EC2Win_CreateWordPressBlog.html) Blog on Your Amazon EC2 Instance。要了解如何在 Linux 上设置 WordPress 博客,请参[阅教程:使用](http://docs.aws.amazon.com/AWSEC2/latest/UserGuide/hosting-wordpress.html) Amazon EC2 托管 WordPress 博客。

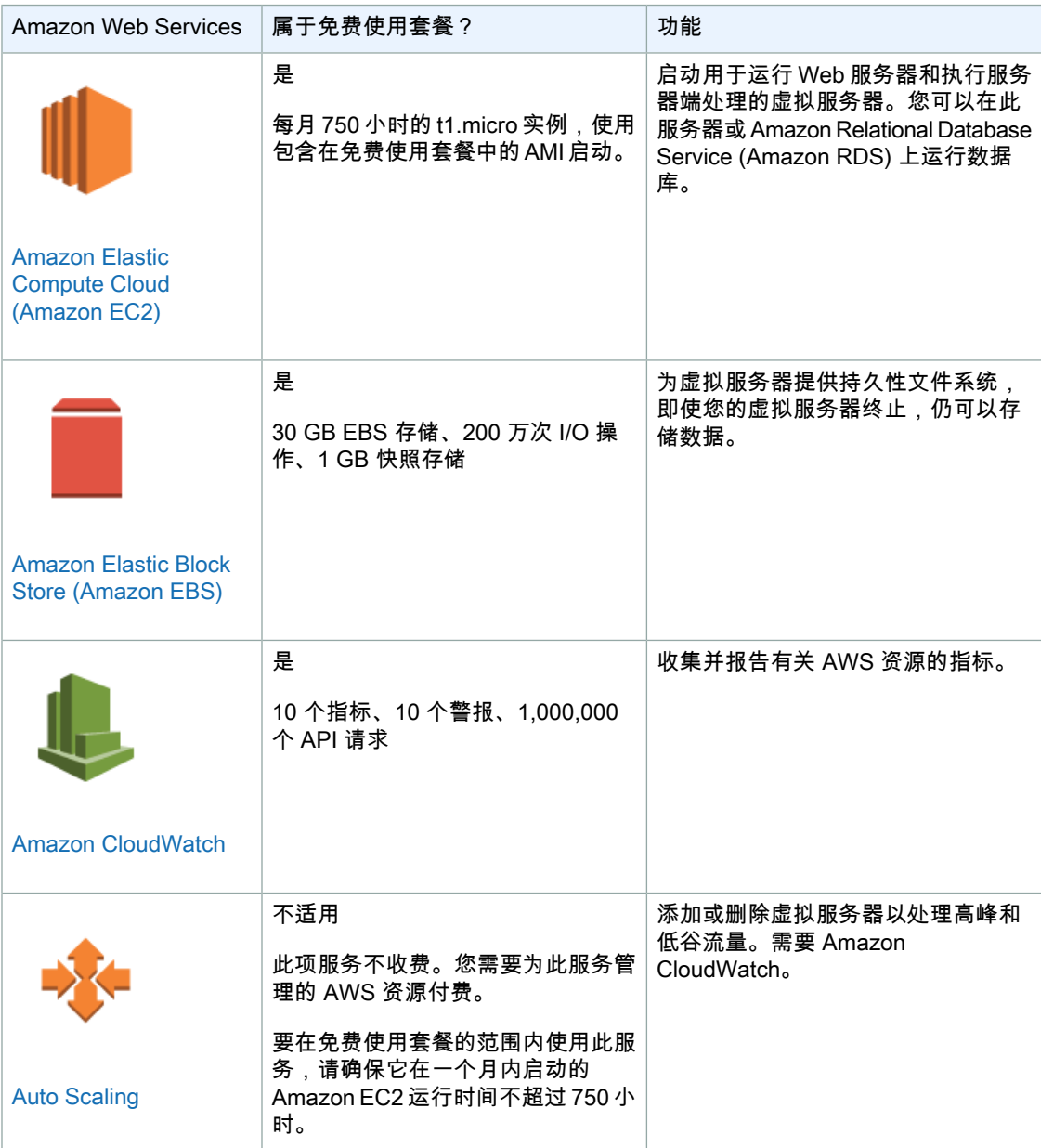

以下 Web 服务可用于创建动态网站。

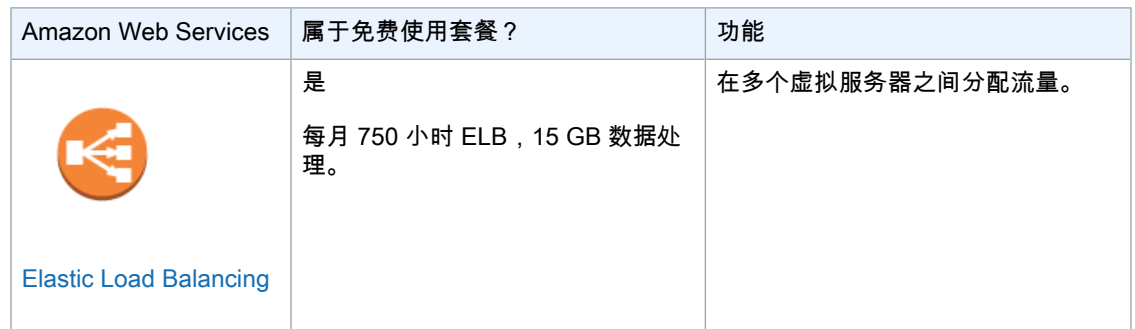

# <span id="page-8-0"></span>运行数据库

大多数应用程序都使用后端数据库来存储信息。AWS 提供各种数据库服务。以下数据库很适合作为您的 调查起点。

Topics

- [关系数据库](#page-8-1) (p. 6)
- <span id="page-8-1"></span>• [NoSQL](#page-8-2) 数据库 (p. 6)

# 关系数据库

关系数据库组织为通过键值相互相关的表。它是传统类型的数据库。

Amazon [Relational](http://docs.aws.amazon.com/AmazonRDS/latest/UserGuide/) Database Service 用户指南 将指导您完成启动 AWS 上的关系数据库的过程。*要一直* 享受免费使用套餐,请启动微型实例。

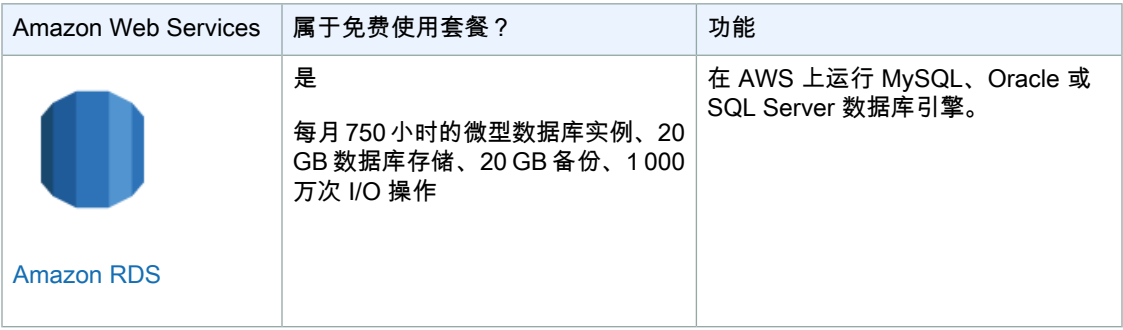

### <span id="page-8-2"></span>NoSQL 数据库

NoSQL 数据库使用键值对检索和附加数据,与关系数据库相比,这样可提高性能。

Amazon DynamoDB: 入门指导您完成在 Amazon DynamoDB 上启动 NoSQL 数据库的过程。*要一直享* 受免费使用套餐,在保持在以下用量限额内。有关读取和写入容量单位的信息,请参阅 [Provisioned](http://docs.aws.amazon.com/amazondynamodb/latest/developerguide/ProvisionedThroughputIntro.html) Throughput in Amazon [DynamoDB。](http://docs.aws.amazon.com/amazondynamodb/latest/developerguide/ProvisionedThroughputIntro.html)

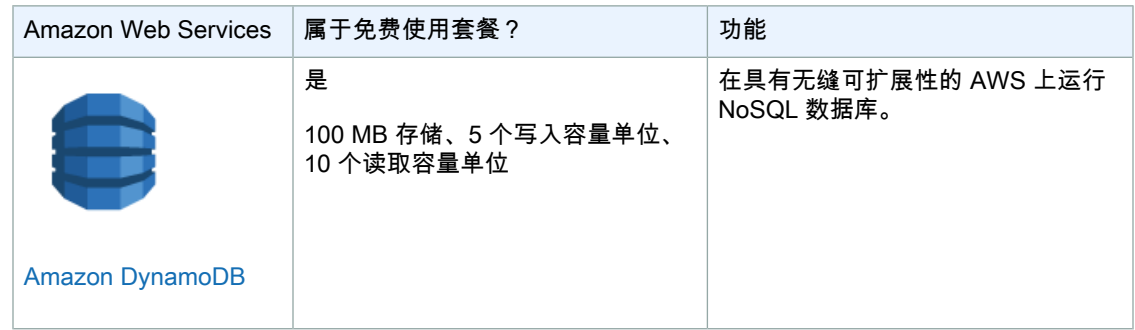

## <span id="page-9-0"></span>部署应用程序

可通过许多方式在 AWS 上运行应用程序。您可以创建虚拟服务器、连接到它,然后手动安装应用程序, 而以下服务简化了在 AWS 上部署和管理应用程序的过程。

在 AWS [上部署应用程序](#page-24-1) (p. [22\)](#page-24-1) 将指导您完成使用 AWS Elastic Beanstalk 在 AWS 上启动应用程序的步 骤。

AWS [CloudFormation](http://docs.aws.amazon.com/AWSCloudFormation/latest/UserGuide/GettingStarted.html) 入门演示如何使用模板部署 Web 服务器来托管 WordPress。若要保持在免费使用 套餐的范围内,请将本例中的 Web 服务器 EC2 实例类型和数据库实例类从 m1.small 更改为 t1.micro。

AWS [OpsWorks:演练:部署利用适用于](http://docs.aws.amazon.com/opsworks/latest/userguide/gettingstarted.walkthrough.photoapp.html) PHP 的 AWS 开发工具包、Amazon S3 和自定义元数据的 PHP [应用程序将](http://docs.aws.amazon.com/opsworks/latest/userguide/gettingstarted.walkthrough.photoapp.html)指导您完成使用 AWS OpsWorks 部署示例 PHP 应用程序的过程。若要保持在免费使用套餐 的范围内,请确保您启动的所有服务器或数据库实例皆为 t1.micro 实例。

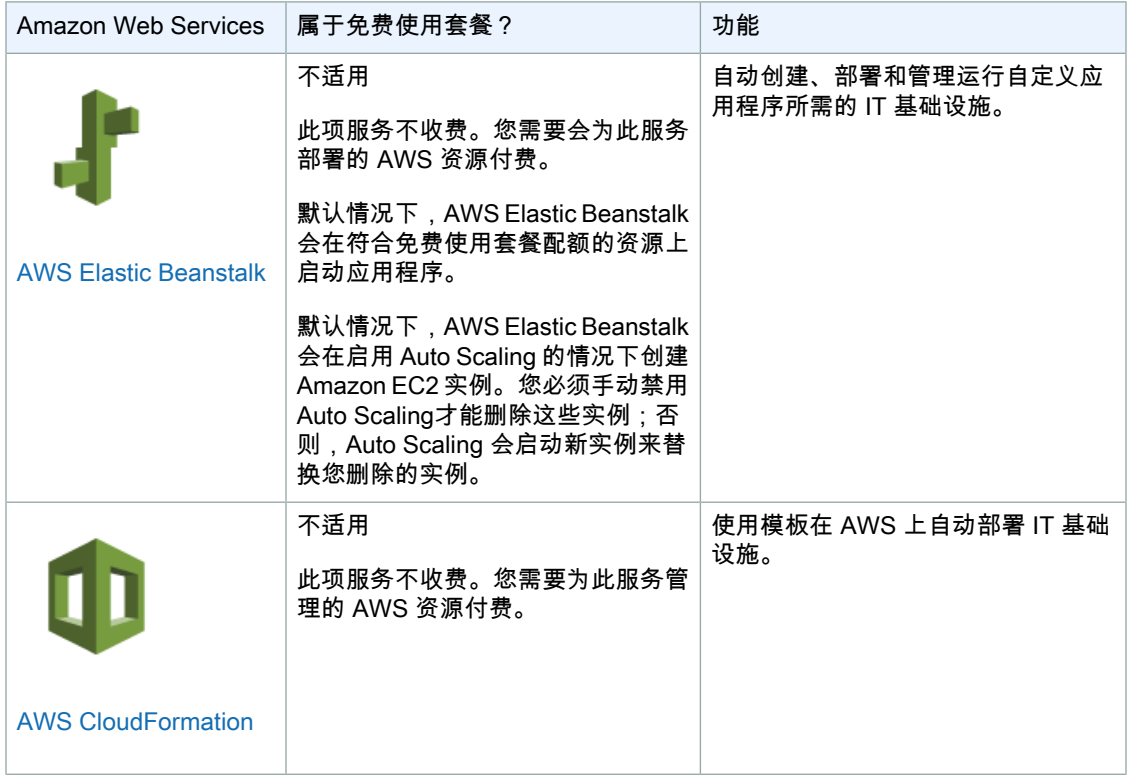

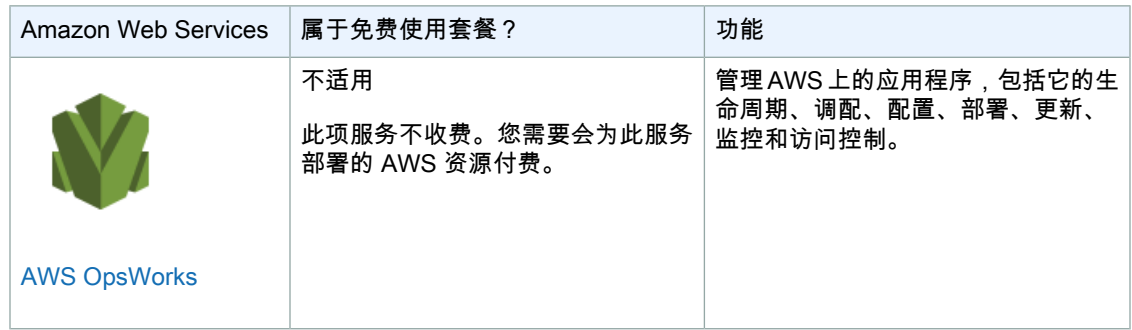

### <span id="page-10-0"></span>创建网络

您可以在 AWS 上创建虚拟私有云。这些私有云可以与 Internet 隔离开,或者您也可以添加面向公众的子 网,来允许通过 Internet 访问您的部分网络。您也可以在自己的网络与 AWS 之间建立硬件虚拟专用网络 (VPN)连接,以提供一个混合解决方案。在该解决方案中,您的一部分IT基础设施在物理数据中心运行, 还有一部分在 AWS 上的虚拟私有云中运行。

Amazon Virtual Private Cloud [入门指南](http://docs.aws.amazon.com/AmazonVPC/latest/GettingStartedGuide/) 介绍如何启动同时包含私有子网和面向 Internet 的子网的虚拟云。 若要保持在免费使用套餐的范围内,您在虚拟云中启动的所有AmazonEC2实例都必须为t1.micro实例。

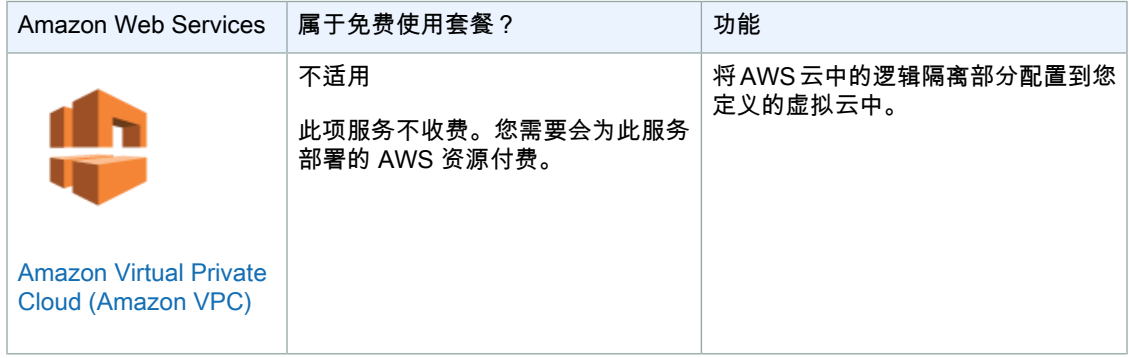

# <span id="page-10-1"></span>管理我的 AWS 资源

您可以使用多种服务来监控、管理和配置您的 AWS 账户和资源。以下服务是合适的起点。

使用 IAM 中的 AWS Identity and Access [Management:使用控制台创建](http://docs.aws.amazon.com/IAM/latest/UserGuide/GSGHowToCreateAdminsGroup.html) Admins 组演示如何创建 Admins 组、创建 IAM 用户以及将 IAM 用户分配给组。以作为 Admins 组成员的 IAM 用户身份登录,而非您的 AWS 账户登录,可以提升 AWS 账户的安全性。

#### AWS 入门 管理我的 AWS 资源

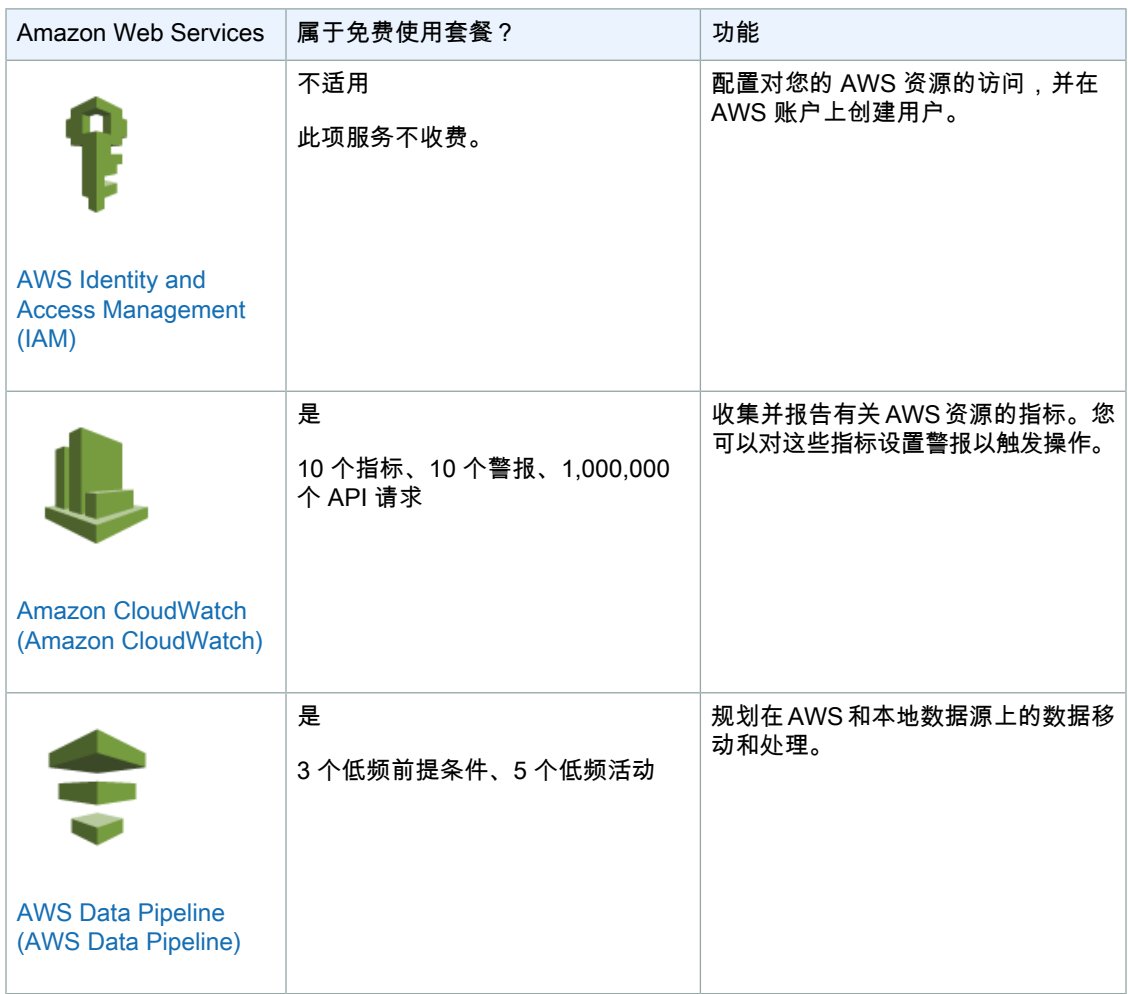

当然,除了这几种情况,您还可以使用 AWS 完成许多其他任务。有关其他思路,请参阅 AWS [解决方](http://aws.amazon.com/solutions/aws-solutions/) [案](http://aws.amazon.com/solutions/aws-solutions/)。

# <span id="page-12-0"></span>如何开始享用免费使用套餐?

在创建新 AWS 账户后,您可以免费试用一些服务并了解 AWS。AWS 将此称为 AWS [免费使用套餐。](http://aws.amazon.com/free/)

在开设您的 AWS 账户后,您即有资格在一年内使用免费套餐。一年后,您不再有资格使用免费套餐,需 要为使用 AWS 支付任何适用费用。

如果您超出免费套餐的用量限制,或使用的服务不在免费套餐中,您需要按标准 AWS 费率支付费用。

免费使用 AWS

- 1. [使用创建时间不足一年的](#page-12-1) AWS 账户 (p. [10\)](#page-12-1)
- 2. [仅享用提供免费使用套餐的服务](#page-13-0) (p. [11\)](#page-13-0)
- 3. [保持在您所使用服务的免费使用套餐的限制内](#page-13-1) (p. [11\)](#page-13-1)
- 4. [创建账单提醒以在您的使用量超出免费使用套餐限制时收到提醒](#page-14-0) (p. [12\)](#page-14-0)

<span id="page-12-1"></span>免费套餐下的未使用容量不会转存到下个月,它采用的是不使用即作废模式。要最大限度地利用免费套 餐,请确保每个月都使用 AWS,并且充分了解您关注的所有服务。[我应首先尝试什么?](#page-17-0) (p. [15\)](#page-17-0)上的教程 指导您完成一些可以尝试通过 AWS 免费套餐执行的常见任务:存储文件、运行虚拟服务器和部署应用程 序。

## 使用创建时间不足一年的 AWS 账户

如果您不确定何时创建了账户,请打[开账户活动](https://portal.aws.amazon.com/gp/aws/developer/account/index.html?ie=UTF8&action=activity-summary)。如果您在页面顶部看到如下消息,说明您的 AWS 账户 不足一年。

⊜ You are eligible for the AWS Free Usage Tier.See the Getting Started Guide AWS Free Usage Tier to learn how to get started with the free usage tier.

您还可以在同一页面中单击 Current Statement (当前对账单),然后向下滚动到您最早的对账单,以查看 您何时创建了账户以及还可以在多长时间内使用免费套餐。

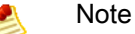

如果您的账户超过一年,那么您不再有资格使用免费套餐,需要为使用AWS支付任何适用费用。

<span id="page-13-0"></span>如果您的公司创建了您的 AWS 账户,请确认此账户使用的是否是整合账单。整合账单将多个 AWS 账户 的费用合并在一个 AWS 账户下,此账户称为付款账户。在整合账单中,付款账户的创建日期将确定您是 否有资格使用免费套餐。

# 仅享用提供免费使用套餐的服务

<span id="page-13-1"></span>AWS [免费使用套餐列](http://aws.amazon.com/free/)出了提供免费套餐使用的服务。

## 保持在您所使用服务的免费使用套餐的限制内

免费套餐供单个用户在 AWS 上创建资源,并使用少量数据和流量试用免费套餐服务。有关单个服务的免 费套餐的详细限制信息,请转至 AWS [免费使用套餐](http://aws.amazon.com/free/),然后单击您感兴趣的服务。

要充分了解免费套餐对于特定服务存在哪些限制,您可能需要进一步了解此服务。例如,除了 5 GB 存储 限制,Amazon S3 免费套餐还限制每月 GET 请求数、PUT 请求数和出站数据传输量。有关使用条款含 义的其他信息,请参阅相应服务的 [AWS](http://aws.amazon.com/documentation/) 文档。

### 免费使用套餐中的小时使用量

某些服务(例如 Amazon EC2、Amazon RDS 和 Elastic Load Balancing)跟踪小时使用量。这些服务的 免费套餐提供按月分配的小时数。例如,Amazon EC2 的免费套餐提供 750 小时的 t1.micro 实例运行时 间。(实例的运行时间是指从启动到停止之间的时长。)在一个月内,您可以持续运行一个微型实例,也 可以运行 10 个微型实例并各运行 75 小时。如何使用免费套餐的分配量由您决定。

在某些情况下,保持资源持续运行实际上可以最大限度地利用免费套餐。例如,如果某个 EC2 实例的运 行时长不到一小时,AWS 也会将此算作一小时。如果您在 1 小时内停止并启动 EC2 实例三次,就会用 掉 3 个小时的免费套餐配额。

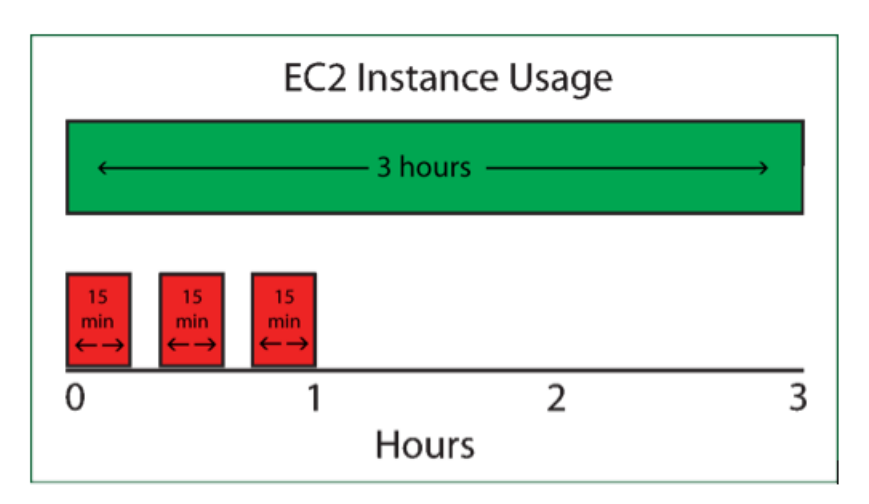

下图说明了工作方式。下图的红色和绿色使用方案都会用掉 3 个小时的月免费套餐配额。

如果您准备只是间歇性地使用 AWS 资源,保持资源运行实际上可以最大限度地利用免费使用套餐。

### 符合免费使用套餐条件的设备映像

如果您启动 Amazon EC2 实例,请确保选择与免费套餐兼容的亚马逊系统映像 (AMI)。AMI 将说明它在 创建时加载到虚拟服务器上的配置,并指定操作系统和预先加载的应用程序。由于许可限制,某些 AMI 在免费套餐下不可用。

在 Amazon EC2 启动向导中,在免费套餐下可用的 AMI 标记为 Free Tier Eligible (符合免费套餐条件)。 Linux 和 Microsoft Windows AMI 在免费套餐下均可用。针对 Linux 和 Microsoft Windows 实例的免费套 餐分配量单独计算;在每个月的免费套餐中,您可以运行 Linux t1.micro 实例 750 小时,*并*运行 Windows t1.micro 实例 750 小时。

有关如何在免费套餐中启动虚拟服务器的完整演示,请参阅本指南中的[在AWS上运行虚拟服务器\(p.21\)。](#page-23-0)

### 免费使用套餐中的出站数据传输量

<span id="page-14-0"></span>需要在您的免费套餐使用中监控的另一方面是您所做的Web服务请求数和您的出站Internet数据传输量。 在免费套餐下,您每月可在所有 AWS 服务之间传输的出站数据量为 15 GB。

## 创建账单提醒以在您的使用量超出免费使用套餐限 制时收到提醒

即使您很小心地使用免费套餐,最好仍创建一个账单提醒,以在您超出免费套餐使用量时收到提醒。账单 提醒可以在您意外使用免费套餐以外的服务或流量超出您的预期时,帮助您避免在不知不觉下产生的费 用。

#### 对免费套餐设置账单提醒

- 1. 打开[账户活动。](https://portal.aws.amazon.com/gp/aws/developer/account/index.html?ie=UTF8&action=activity-summary)
- 2. 找到账单提醒消息中的链接。根据您的账户设置,链接和消息的文本将有所不同:
	- Enable now (立即启用) 如果尚未对您的账户启用提醒,将显示此链接。
	- Set your first billing alarm (设置第一个账单警报) 在已启用提醒、但不存在任何提醒时,将显示此 链接。
	- You have set n alerts (您已设置 n 个提醒) 当存在提醒(n 为提醒数量)时显示此链接;"alerts (提醒)"一词链接到 CloudWatch 警报详细信息。

#### 单击相关链接以继续。

如果您在"账户活动"页面上未看到账单提醒消息或链接,请直接转至 <https://console.aws.amazon.com/cloudwatch/> 上的 CloudWatch 管理控制台。

- 3. 单击 Create Alarm (创建警报)。
- 4. 在 CloudWatch 指标列表中,单击 Billing Metrics (账单指标)。

#### AWS 入门 创建账单提醒以在您的使用量超出免费使用套餐限制时收到 提醒

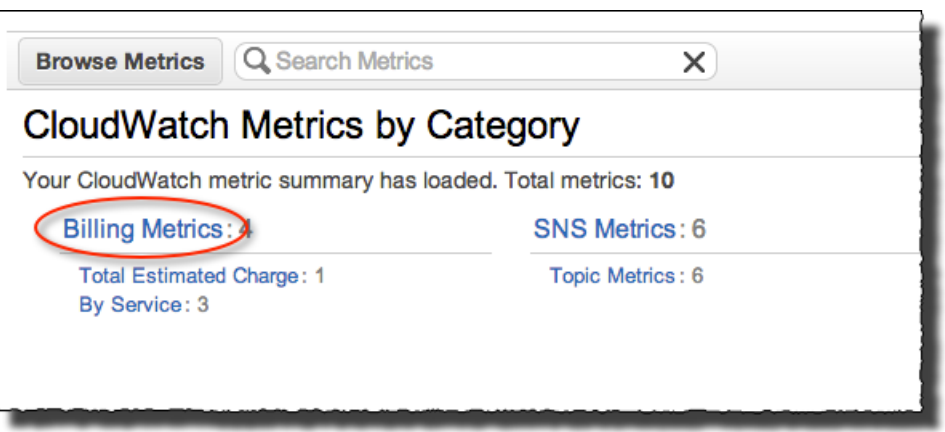

5. 在账单指标列表中,选择 EstimatedCharges (估算费用) 指标。

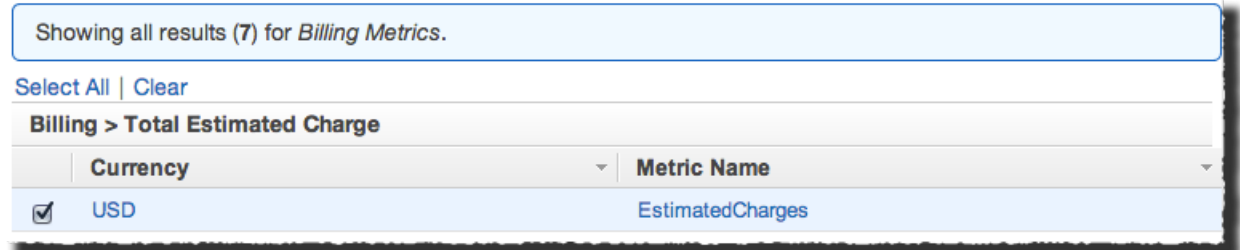

- 6. 在左侧导航窗格中,单击 Next (下一步)。
- 7. 设置以下警报详细信息:
	- a. 在 Alarm Threshold (警报阈值) 下,为您的警报输入 Name (名称) 和 Description (描述)。
	- b. 将 EstimatedCharges (估算费用) 运算符和值设置为 > 0。此设置指示您希望在"估算费用"指标的 值大于零(即一旦产生费用)时收到通知。
	- c. 在 Actions (操作) 下,确保默认设置 State is ALARM (状态为"警报") 显示在下拉列表中。
	- d. 要对 Send notification to (发送通知到) 框创建主题,请单击此框旁的 Create topic (创建主题) 链 接,然后键入主题名称(任何文本)。(主题仅用于标识通知。有关更多信息,请参阅 Amazon Simple Notification Service Developer Guide 中的 [Create](http://docs.aws.amazon.com/sns/latest/dg/CreateTopic.html) a Topic。)
	- e. 在 Email list (电子邮件列表) 框中,输入您的电子邮件地址。

在以下示例中,主题名称是 NotifyMe,电子邮件地址是 me@example.com。

#### AWS 入门 创建账单提醒以在您的使用量超出免费使用套餐限制时收到 提醒

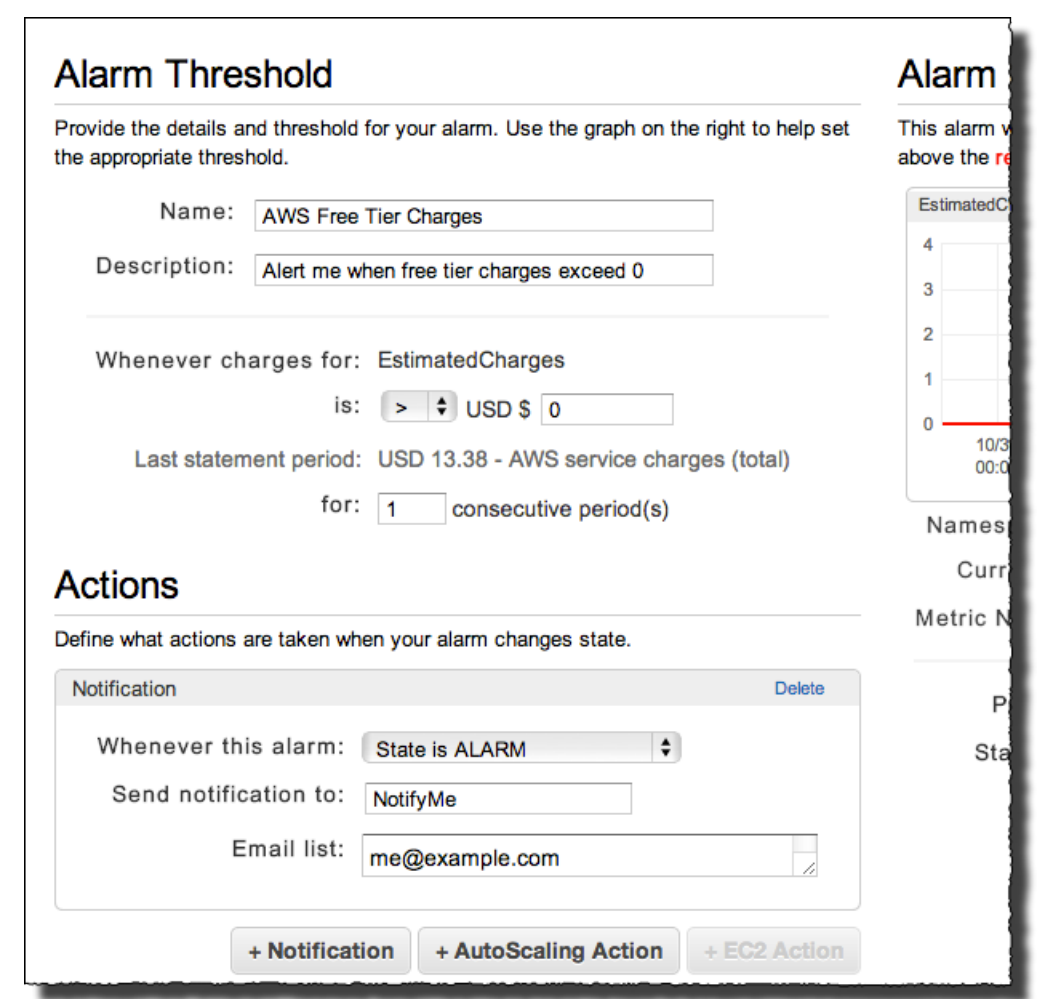

8. 请确保警报设置与上面的图片类似,然后在左侧导航窗格中单击 Create Alarm (创建警报)。

从现在起,如果您的账户的使用量超出免费套餐限制,您将收到电子邮件。这样,您即可确定是终止已超 出免费套餐限制的 AWS 资源,还是保持这些资源运行并按标准 AWS 费率付费。

# <span id="page-17-0"></span>我应首先尝试什么?

以下教程教您如何启动和开始使用AWS上的资源,同时保持在免费使用套餐的范围内使用.相关教程使用 AWS Management Console 与 AWS 交互。

**Topics** 

- 在 AWS [上存储文件](#page-17-1) (p. 15)
- <span id="page-17-1"></span>• 在 AWS [上运行虚拟服务器](#page-23-0) (p. 21)
- 在 AWS [上部署应用程序](#page-24-1) (p. 22)

# 在 AWS 上存储文件

您可以使用 Amazon Simple Storage Service (Amazon S3) 在 AWS 上存储数字文件。存储在 Amazon S3 中的文件称为*对象*。每个对象都存储在一个叫做*存储桶*的位置中。要创建存储桶并上传文件,请执行 以下步骤。

在 AWS 上分配存储空间

- 1. 通过以下网址打开 Amazon S3 控制台[:https://console.aws.amazon.com/s3/。](https://console.aws.amazon.com/s3/)
- 2. 在 Amazon S3 控制台中,单击 Create Bucket (创建存储桶)。
- 3. 在 Create a Bucket Select a Bucket Name and Region (创建存储桶 选择存储桶名称和地区) 对 话框的 Bucket Name (存储桶名称) 框中,输入存储桶名称。

所选的存储桶名称在 Amazon S3 的所有现有存储桶名称中必须具有唯一性。存储桶创建后,便无法 再更改名称。

在本教程中,选择一个长度介于 3 到 63 个字符之间,由小写字母和数字组成的存储桶名称。在本教 程中,我们使用 example123,但您需要自己选择一个独特的存储桶名称。

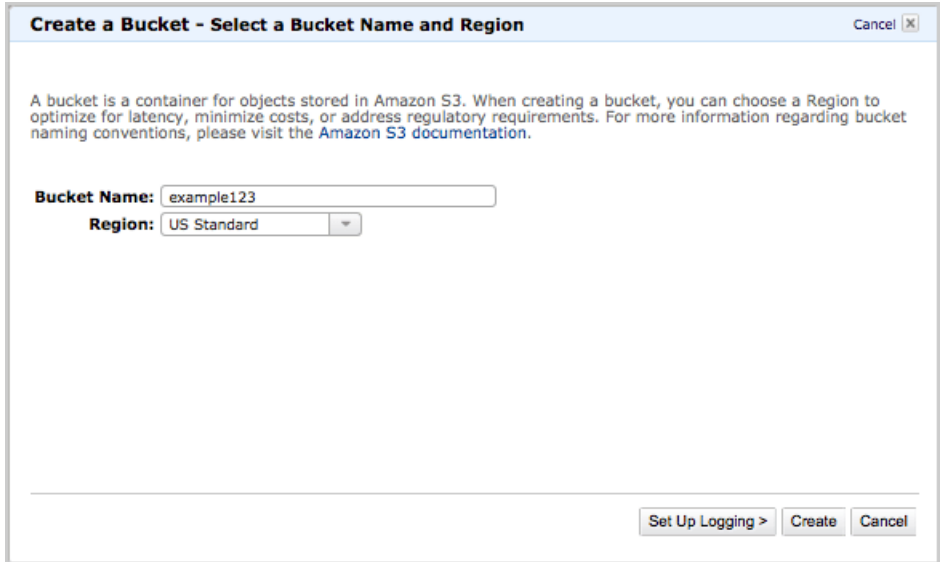

- 4. 在 Region (区域) 框中,选择一个离您较近的地理区域。
- 5. 按需设置完毕后,单击 Create (创建)。

Amazon S3 成功创建您的存储桶后,该存储桶的名称会显示在控制台的 All Buckets (所有存储桶) 窗 格中。此存储桶便是您上传文件的位置。

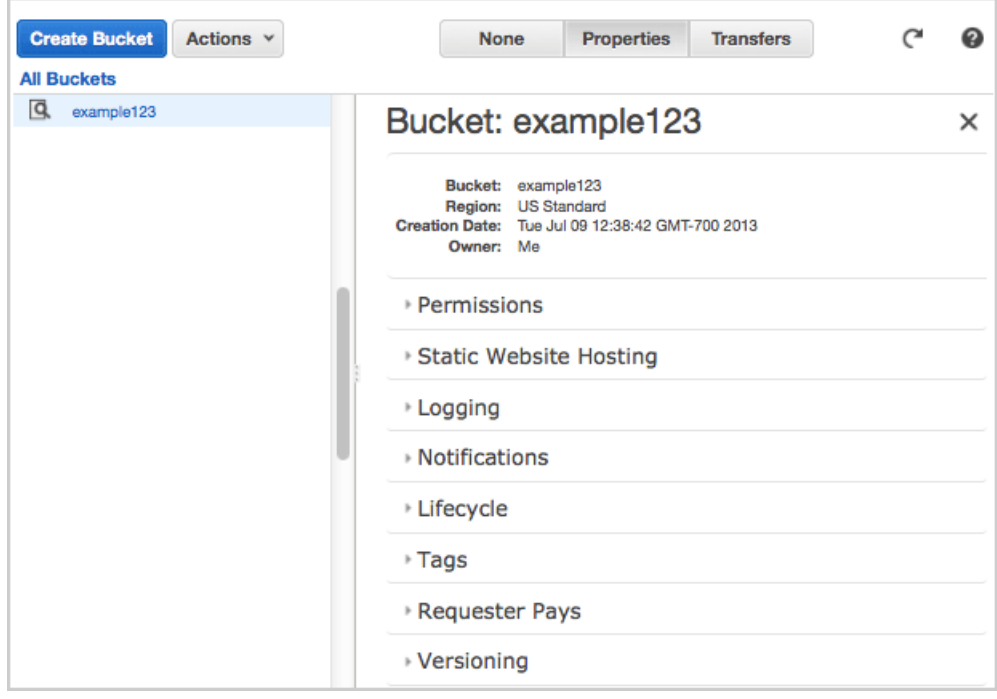

#### 上传文件

1. 在 Amazon S3 控制台中,选择您此前创建来存放文件的存储桶。在我们的示例中,我们将选择 example123 存储桶。

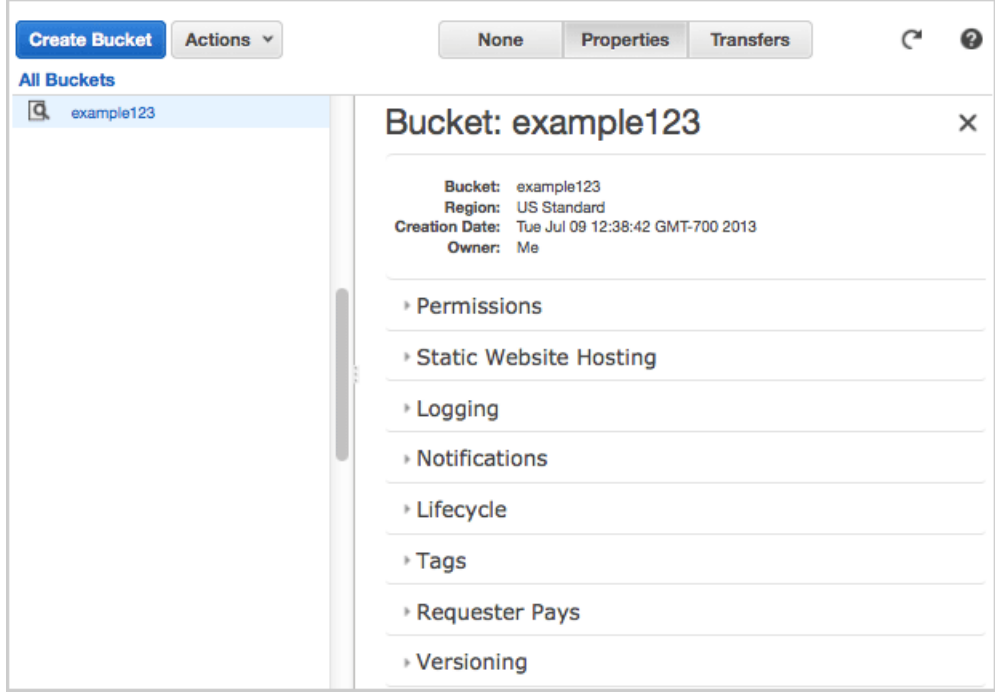

2. 单击 Actions (操作),然后单击 Upload (上传)。

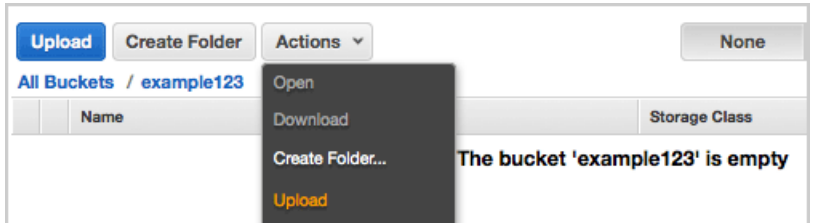

3. 在 Upload — Select Files (上传 - 选择文件) 对话框中,单击 Add Files (添加文件)。

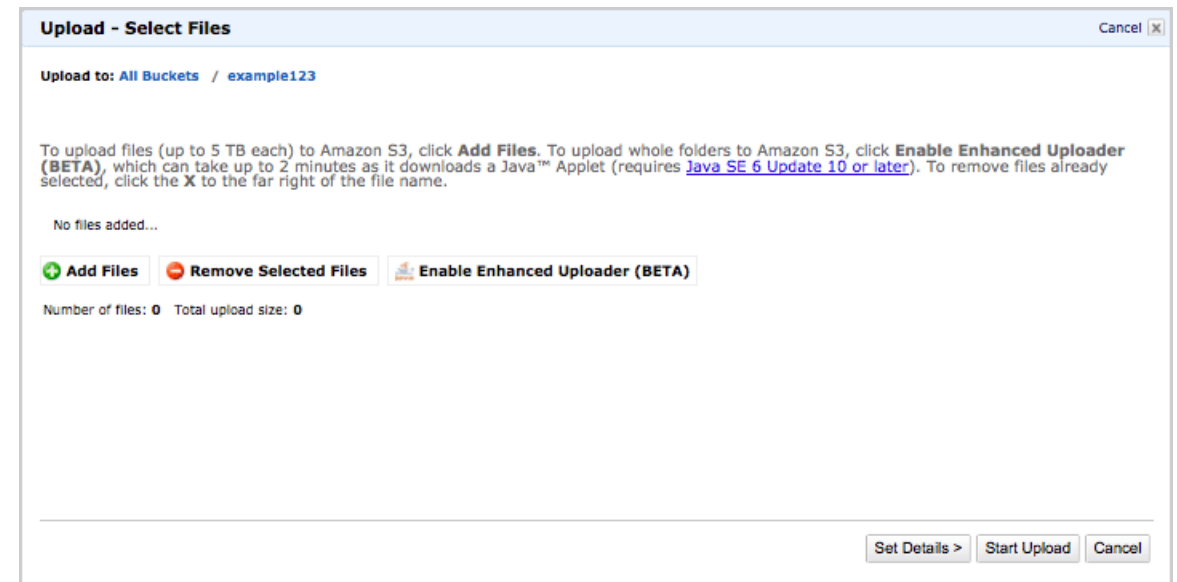

- 4. 在 File Upload (文件上传) 对话框中,选择要上传的文件。若要保持在免费使用套餐的范围内,您上 传的文件的总量应小于 5 GB。
- 5. 单击 Open (打开)。
- 6. 在 Upload ‐ Select Files (上传 ‐ 选择文件) 对话框中,单击 Start Upload (开始上传)。

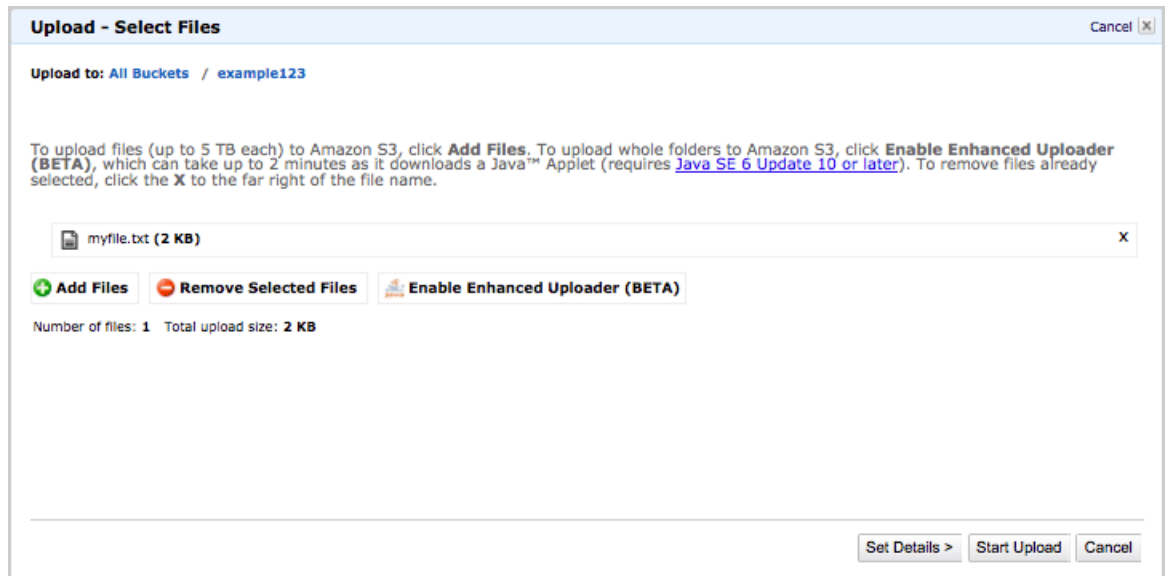

7. 文件上传完后,将如下图中所示。

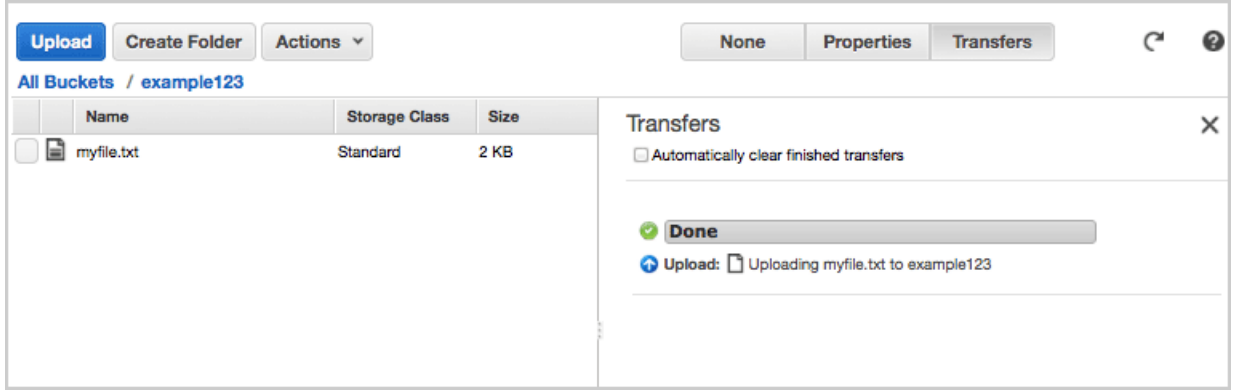

### <span id="page-20-0"></span>将文件设置为公开

默认情况下,上传到 Amazon S3 的文件只能由上传它的 AWS 账户访问。若要允许 Internet 上的任何人 自由访问该文件,进而通过 URL 进行查看或下载,您必须将该文件设置为公开。

将文件设置为公开

- 1. 通过以下网址打开 Amazon S3 控制台[:https://console.aws.amazon.com/s3/。](https://console.aws.amazon.com/s3/)
- 2. 在 Amazon S3 控制台中,选择您此前创建来存放文件的存储桶。在我们的示例中,我们将选择 example123 存储桶。
- 3. 右键单击您上传的文件。
- 4. 单击 Make Public (设置为公开)。

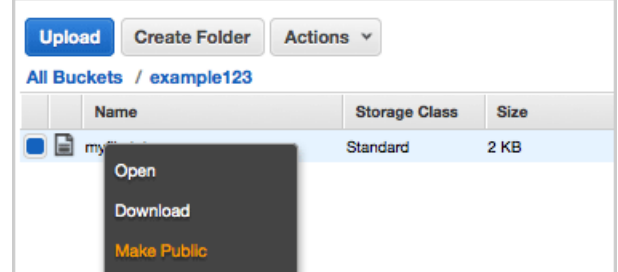

5. 单击 OK (确定),确认将该文件设置为公开。

<span id="page-21-0"></span>现在 Internet 上的任何人都可以查看和/或下载该文件。此流量会计入您每月 20,000 个 Get 请求的免费使 用套餐配额中。为防止产生可能超出免费使用套餐限制的意外流量,您可以将文件私有化,也可以在本教 程结束时删除该文件。

### 查看 AWS 上存储的文件

存储在 Amazon S3 上的所有文件都有一个 URL 与其关联。使用此链接,您可以从 Web 浏览器等应用程 序访问该文件。

查看 AWS 上存储的文件

- 1. 在 Amazon S3 控制台中,选择您此前创建来存放文件的存储桶。在我们的示例中,我们将选择 example123 存储桶。
- 2. 单击您上传的文件。
- 3. 单击 Properties (属性)。
- 4. 单击 Link (链接) 后显示的 URL。该文件即显示在您的浏览器中。如果文件采用的是您的浏览器无法 显示的格式,系统会提示您下载该文件。

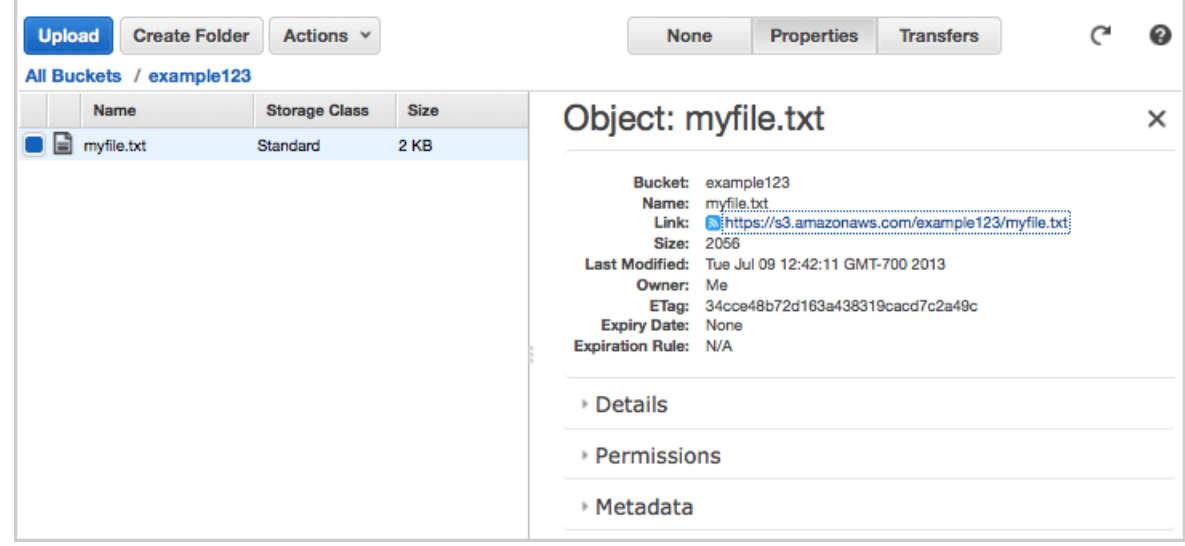

### <span id="page-21-1"></span>将文件私有化

将某个文件设置为公开之后,还可以将其返回到私有状态。

将公开文件私有化

- 1. 通过以下网址打开 Amazon S3 控制台[:https://console.aws.amazon.com/s3/。](https://console.aws.amazon.com/s3/)
- 2. 在 Amazon S3 控制台中,选择您此前创建来存放文件的存储桶。在我们的示例中,我们将选择 example123 存储桶。
- 3. 单击您上传的文件。
- 4. 单击 Properties (属性)。
- 5. 单击 Permissions (权限)。
- 6. 取消选中 Grantee (被授权者) 每一个人的 Open/Download (打开/下载) 复选框。

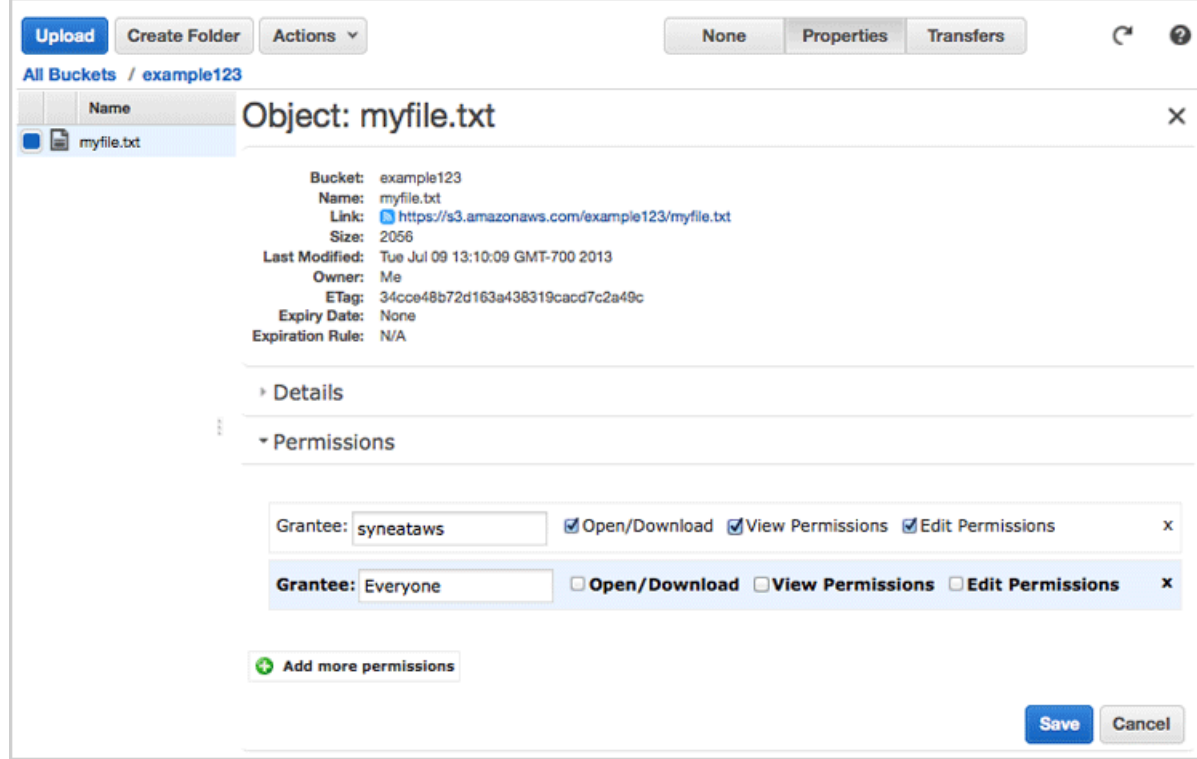

<span id="page-22-0"></span>7. 单击 Save (保存)。

### 删除文件和存储桶

完成 Amazon S3 上的存储调查后,您可以使用以下步骤删除在 AWS 上分配的资源。

删除文件

- 1. 通过以下网址打开 Amazon S3 控制台[:https://console.aws.amazon.com/s3/。](https://console.aws.amazon.com/s3/)
- 2. 在 Buckets (存储桶) 窗格中,单击存储文件的存储桶。
- 3. 右键单击您要删除的文件,然后单击 Delete (删除)。
- 4. 在出现的确认消息中,单击 Yes, Delete (是,删除)。

我们不会对 Amazon S3 中的空存储桶收费。因此,您不需要删除存储桶来避免费用。但是,如果您想删 除存储桶,您也可以照做。

必须先删除存储桶中的所有对象,然后才能删除该存储桶。

#### 删除存储桶

- 1. 紧接上一个步骤,右键单击要删除的存储桶,然后单击 Delete (删除)。
- <span id="page-23-0"></span>2. 在出现的确认消息中,单击 Yes, Delete (是,删除)。

# 在 AWS 上运行虚拟服务器

您可以使用 Amazon Elastic Compute Cloud (Amazon EC2) 在 AWS 上运行和管理虚拟服务器。您的服 务器会启动为 *EC2 实例*,并使用名为 *AMI* 的系统映像进行初始化。

您可以利用免费使用套餐启动一个 t1.micro Amazon EC2 实例。微型实例提供少量一致性 CPU 资源,可 在存在更多周期时突增 CPU 容量。t1.micro 实例非常适合只是偶尔消耗大量计算周期的低吞吐量应用程 序和网站。

#### 启动虚拟服务器

- 1. 通过以下网址打开 Amazon EC2 控制台[:https://console.aws.amazon.com/ec2/](https://console.aws.amazon.com/ec2/)。
- 2. 在 Amazon EC2 控制台中,单击 Launch Instance (启动实例)。
- 3. Select an Amazon Machine Image (AMI) (选择一个亚马逊系统映像 (AMI)) 页面会显示可用 AMI 列 表。选择带有以下标记的 AMI: 符合条件的免费套餐.这表明 AMI 与免费使用套餐兼容。 在本教程 中,请选择 Amazon Linux AMI。
- 4. 在 Select an Instance Type (选择实例类型) 页面上,确保选择 t1.micro 实例。因为这是唯一一个可 以在免费使用套餐中运行的实例类型。

单击 Review and Launch (查看并启动) 来接受默认设置,然后让向导为您完成剩下的步骤。

- 5. 在 Review Instance Launch (核查实例启动) 页面上,您可以查看实例的设置。在您确认选择无误之 后,单击 Launch (启动)。
- 6. 在 Select an existing key pair or create a new key pair (选择现有密钥对或创建新密钥对) 对话框中, 选择 Create a new key pair (创建新密钥对),输入一个名称,然后单击 Download Key Pair (下载密 钥对)。这是您保存私有密钥文件的唯一机会,因此务必单击进行下载。将私有密钥文件保存在安全 位置。当您启动实例时,您将需要提供密钥对的名称;当您每次连接到实例时,您将需要提供相应的 私有密钥。

准备好后,选中确认复选框,然后单击 Launch Instances (启动实例)。

<span id="page-23-1"></span>7. AWS 需要数分钟来配置服务器。配置完成后,您的 EC2 实例便会显示在 Instances (实例) 页面上的 EC2 控制台中。

### 连接到 AWS 上的虚拟服务器

有多种方式可以连接到 AWS 上运行的虚拟服务器,最常见的方式是使用 SSH 进行连接。Amazon EC2 控制台提供一个叫做 MindTerm 的 Java SSH 客户端,可用于直接从控制台连接虚拟服务器。这是连接虚 拟服务器最简单的方式,但需要您使用启用 Java 的浏览器来访问 Amazon EC2 控制台。

如果您不想使用 MindTerm,而想使用命令行 SSH 客户端或 PuTTy 等工具来连接 EC2 实例,请参阅 Amazon Elastic Compute Cloud 用户指南 中的 Connect to Your [Instance](http://docs.aws.amazon.com/AWSEC2/latest/UserGuide/ec2-connect-to-instance-linux.html)。

从 Amazon EC2 控制台连接到虚拟服务器

- 1. 在 Amazon EC2 控制台中,选择您的虚拟服务器,然后单击 Connect (连接)。
- 2. 单击 A Java SSH client directly from my browser (Java required) (直接从我的浏览器连接 Java SSH 客户端(需要安装 Java))。此功能需要您在浏览器中启用 Java。
- 在 Private key path (私有密钥路径) 中,输入您在本地机器上保存密钥对的位置。密钥对是您在上 一个步骤中下载的 PEM 文件。
- 单击 Launch SSH Client (启动 SSH 客户端)。
- 3. 如果您的浏览器发出安全警告,请确认该连接。
- 4. 您首次连接到虚拟服务器时,MindTerm 会询问您是否要将虚拟服务器添加到已知主机列表。在 MindTerm — Confirmation (MindTerm — 确认) 对话框中,单击 Yes (是)。

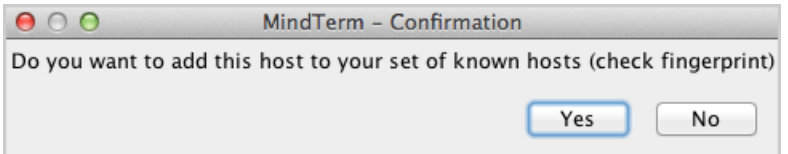

- 5. 连接后,MindTerm 对话框会显示如下连接信息。
- 6. 键入 pwd 以显示虚拟服务器上当前目录的名称并确认您的连接。

您现在已连接到服务器,并可以使用 wget、scp 和 yum install 等标准 Linux 命令在虚拟服务器上下 载和安装软件。

<span id="page-24-0"></span>Note

使用以上程序应可成功执行连接。如果您无法连接到 EC2 实例,请查看该实例的安全组并确保 端口 22 (SSH) 已打开。有关更多信息,请参阅 Amazon Elastic Compute Cloud 用户指南 中的 [Security](http://docs.aws.amazon.com/AWSEC2/latest/UserGuide/using-network-security.html) Groups。

### 终止虚拟服务器

免费使用套餐每月提供750小时的t1.micro虚拟服务器实例。这已经足够持续运行一个虚拟服务器实例。 因此,如果您每次只需运行一个实例,则可以在免费使用套餐范围内持续不中断地运行实例。而在您准备 好终止服务器时,可使用以下程序来执行此操作。

终止虚拟服务器

- <span id="page-24-1"></span>1. 在 Amazon EC2 控制台中,选择您的虚拟服务器。
- 2. 单击 Actions (操作) 并选择 Terminate (终止)。
- 3. 在 Terminate Instances (终止实例) 对话框中,单击 Yes, Terminate (是,终止)。

## 在 AWS 上部署应用程序

使用 AWS,您可以通过多种方法使应用程序正常运行。如果您有 Java、.NET、Node.js、PHP、Python 或 Ruby 应用程序,并且希望快速部署和管理您的应用程序而不必手动创建必需的 AWS 基础设施,则可 以使用 AWS Elastic [Beanstalk。](http://aws.amazon.com/elasticbeanstalk)您可以上传您的应用程序,AWS Elastic Beanstalk 将自动处理有关容量 配置、负载均衡、扩展和应用程序运行状况监控的详细信息。AWS Elastic Beanstalk 可降低管理的复杂 性,但不会影响选择或控制。

本部分将介绍如何使用 \*AWS Management Console 创建新的 AWS Elastic Beanstalk 应用程序,以及如 何将该应用程序版本部署到新环境。

默认情况下,AWS Elastic Beanstalk 会将基础设施部署为按照 AWS 免费使用套餐运行。

在本演练中,您要将示例应用程序部署到 AWS Elastic Beanstalk。要部署您自己的应用程序,可以使用 IDE (例如 Eclipse 或 Microsoft Visual Studio)或 Git 存储库。有关更多信息,请参阅 AWS [Elastic](http://docs.aws.amazon.com/elasticbeanstalk/latest/dg/) Beanstalk [开发人员指南](http://docs.aws.amazon.com/elasticbeanstalk/latest/dg/)。

#### 创建和部署示例应用程序

- 1. 通过以下网址打开 AWS Elastic Beanstalk 控制台: <https://console.aws.amazon.com/elasticbeanstalk/>。
- 2. 选择一个平台,然后单击 Get Started (开始)。

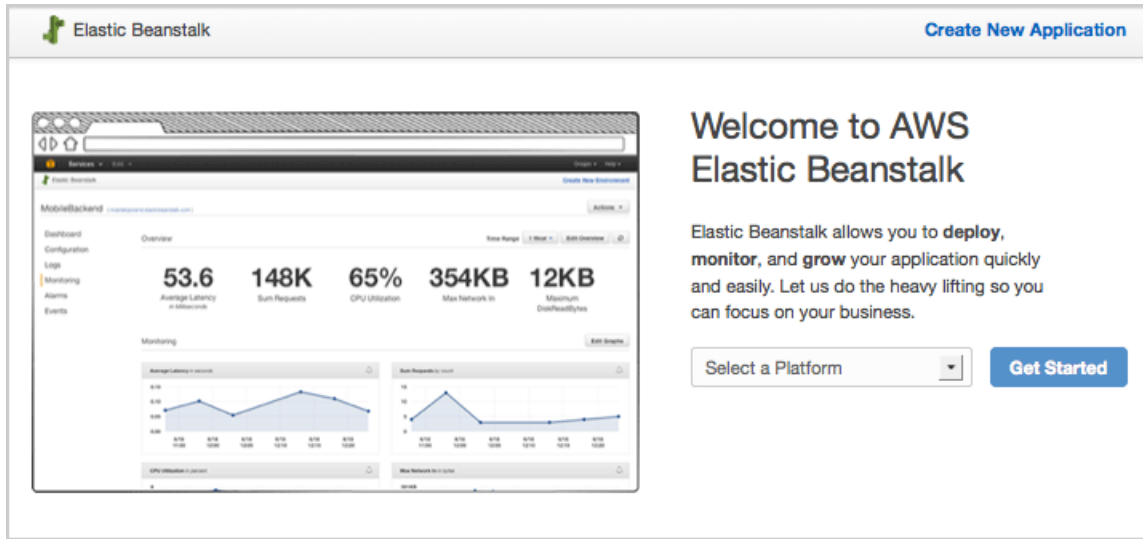

为开始创建在 AWS 资源上运行示例应用程序所必需的组件,AWS Elastic Beanstalk 将执行以下操作:

- 创建一个名为"My First Elastic Beanstalk Application"的占位符 AWS Elastic Beanstalk 应用程序。
- 创建一个标记为"Sample Application"的新应用程序版本,该版本适用于默认示例应用程序文件。
- <span id="page-25-0"></span>• 启动一个名为"Default-Environment"的环境,该环境将配置 AWS 资源以托管应用程序。
- 将"Sample Application"应用程序部署到新创建的"Default-Environment"中。

该流程可能需要几分钟才能完成。

### 查看应用程序

AWS Management Console 显示有关您的应用程序及托管此应用程序的环境的信息。

#### 查看应用程序的发布版本

1. 在 AWS Elastic Beanstalk 控制台中,单击托管您的应用程序的环境。在本演练中,此环境为 "Default-Environment"。

My First Elastic Beanstalk Application Default-Environment Running versions: Sample Application Last modified: 2013-09-09 12:05:35 UTC-0700 URL: Default-Environment-y6vfppmxai.elasticbeanstalk..

2. 单击显示在环境名称之后的链接,在本示例中为: Default-Environment-y6vfppmxai.elasticbeanstalk.com。

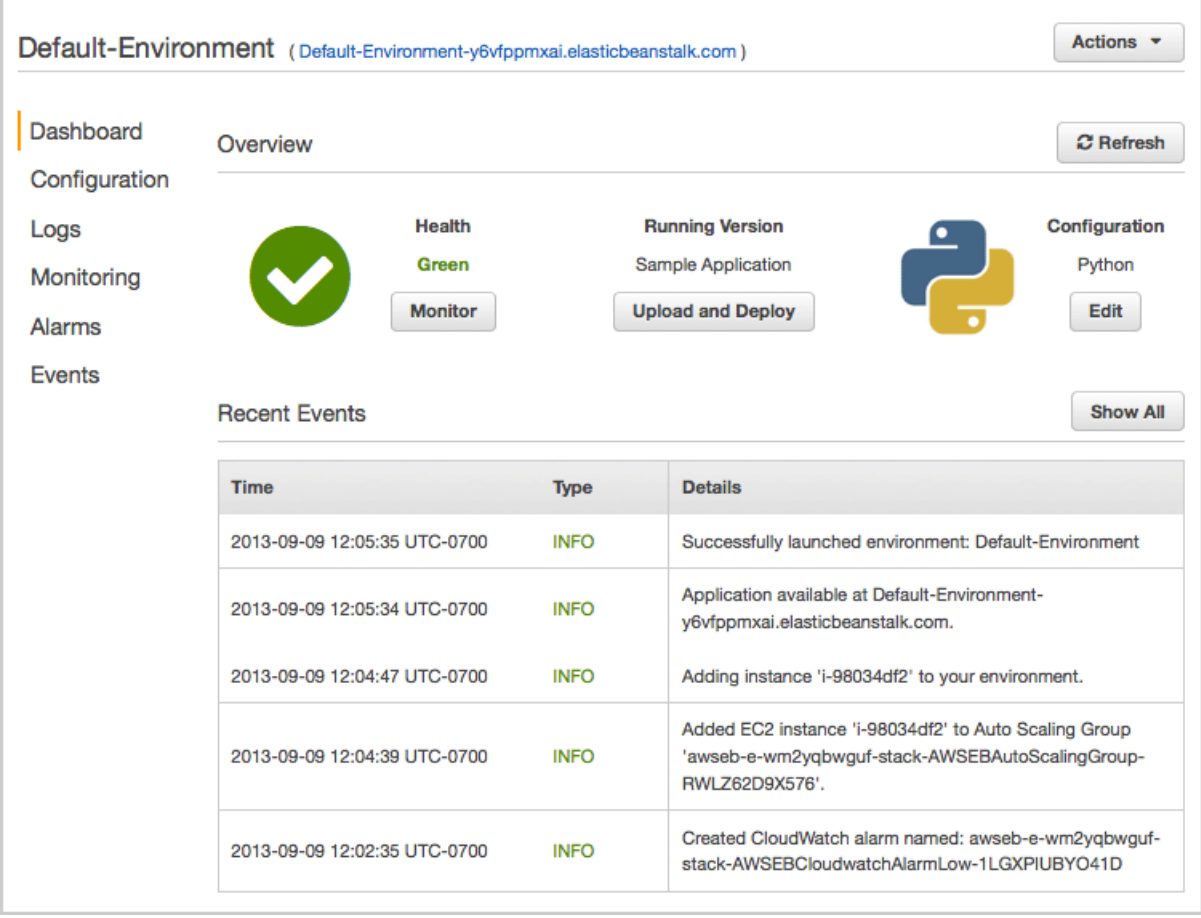

<span id="page-26-0"></span>此时,应用程序页面将在新选项卡中打开。

### 更改配置

您可以自定义环境,以接收有关应用程序重要活动的电子邮件通知。

有些配置更改很简单,而且会即刻生效。而有些配置更改则需要 AWS Elastic Beanstalk 删除 AWS 资源 后再重新创建,这可能需要几分钟时间。更改配置设置前,AWS Elastic Beanstalk 将提醒您应用程序可 能会停机。

对于本示例,您需要提供您的电子邮件地址以接收活动通知。

#### 更改环境配置

1. 在 AWS Elastic Beanstalk 控制台中,单击托管您的应用程序的环境。

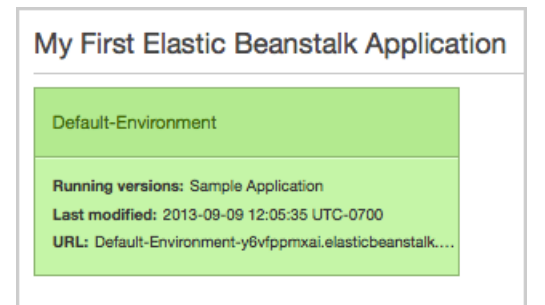

- 2. 单击 Configuration (配置)
- 3. 单击 Notifications (通知) 框中的"设置"齿轮图标。

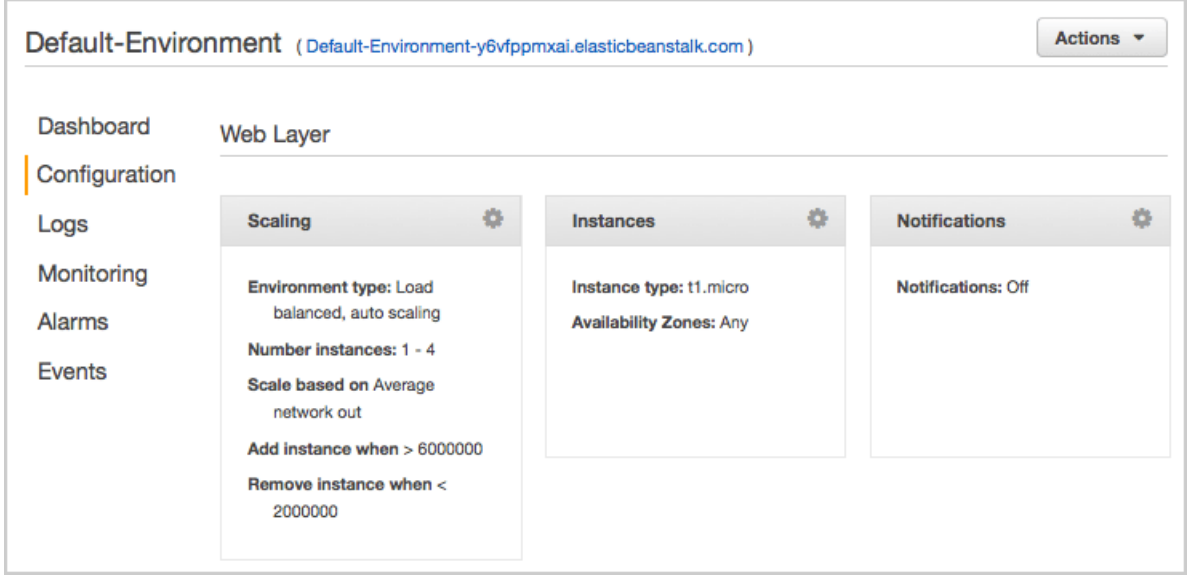

4. 在 Email (电子邮件) 框中,键入您的电子邮件地址,然后单击 Save (保存)。

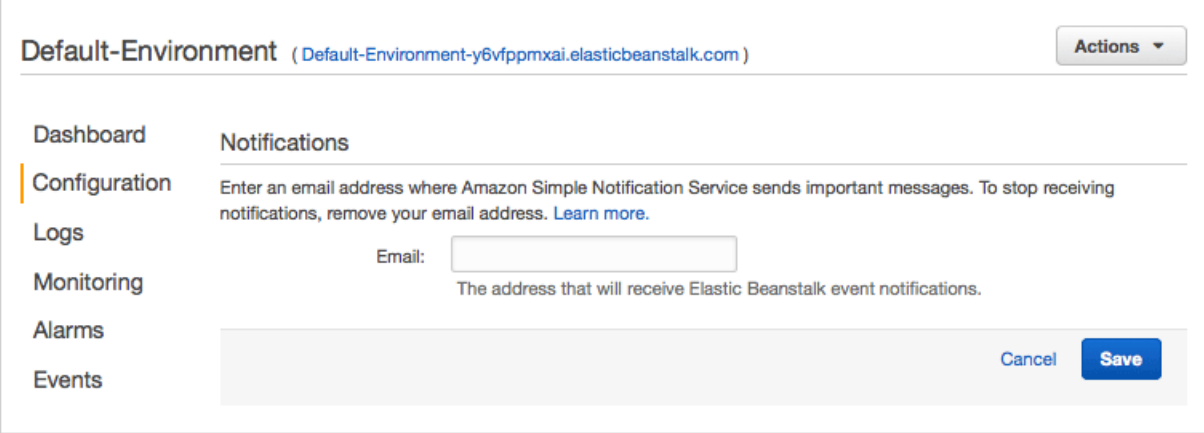

等待 AWS Elastic Beanstalk 更新您的环境。

<span id="page-28-0"></span>恭喜您!您已在免费使用套餐内使用 AWS Elastic Beanstalk 部署并更改了您的第一个示例应用程序。

### 删除应用程序和环境

通过检查并删除您不再使用的应用程序,验证您是否没有使用任何 AWS Elastic Beanstalk 资源。

要完全删除应用程序,请执行以下步骤:

- 终止环境
- 删除所有应用程序版本
- 删除应用程序

#### 终止环境

1. 在 AWS Elastic Beanstalk 控制台中,单击托管您的应用程序的环境。

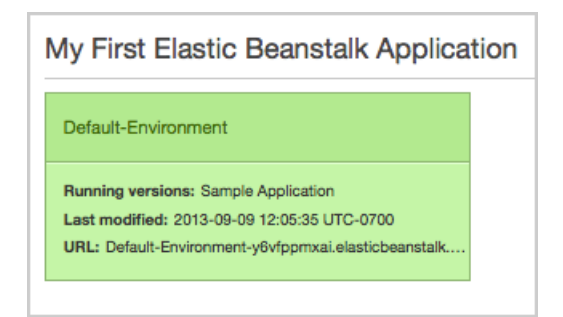

2. 单击 Actions (操作), 然后单击 Terminate Environment (终止环境)。

#### AWS 入门 删除应用程序和环境

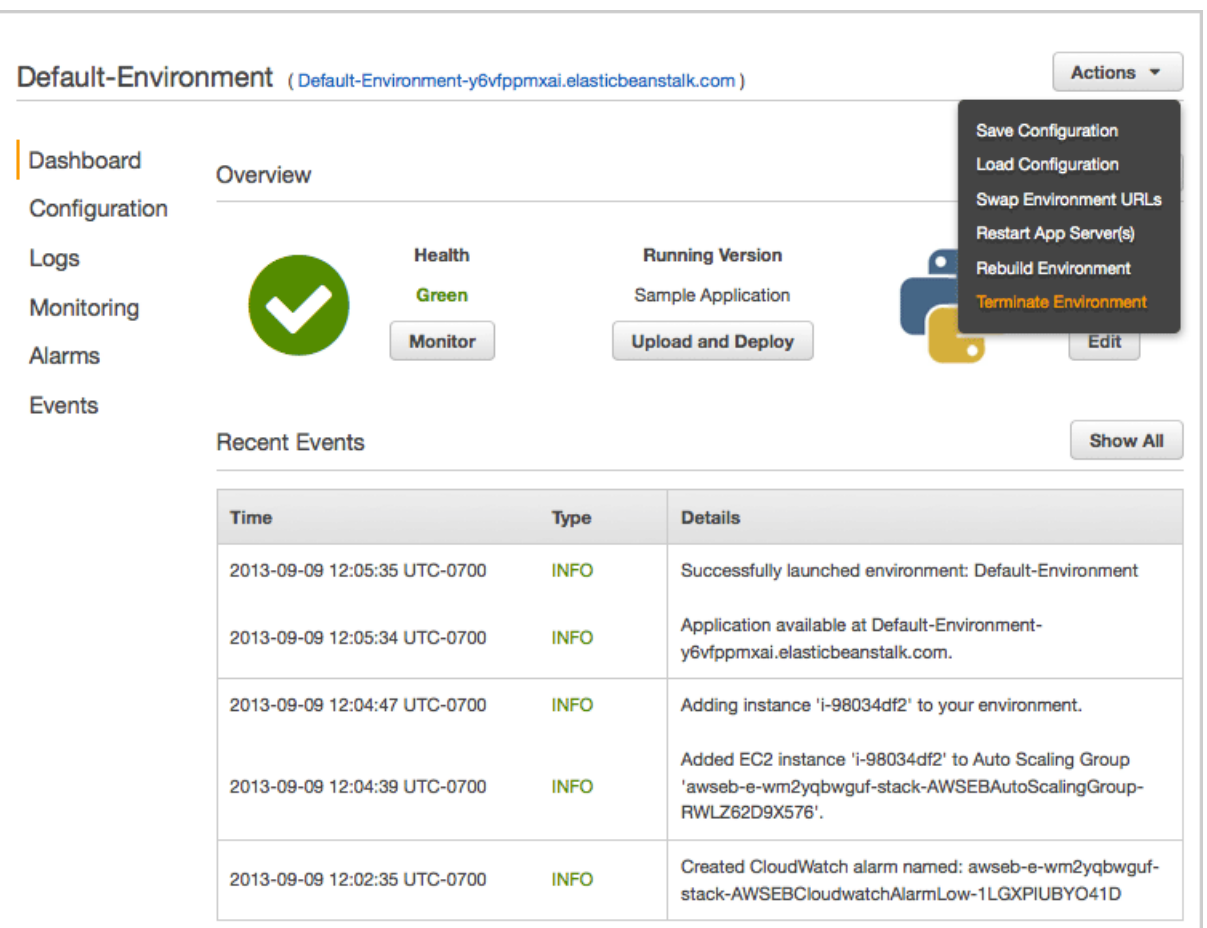

3. 在 Terminate Environment (终止环境) 对话框中,单击 Terminate (终止)。

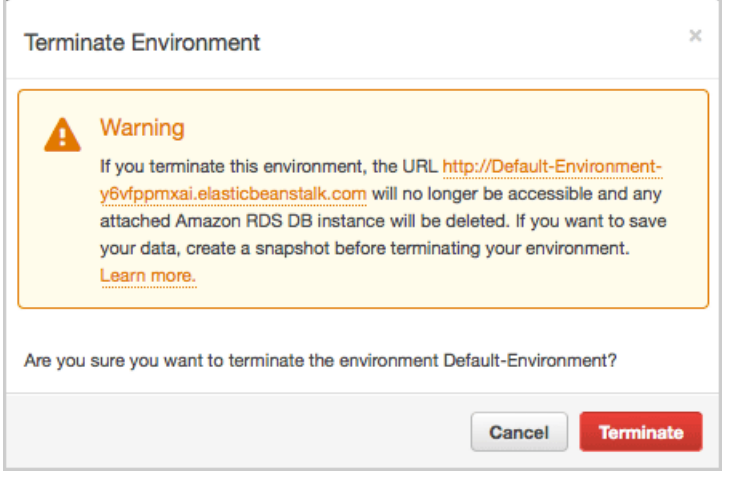

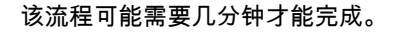

#### 删除所有应用程序版本

1. 在 AWS Elastic Beanstalk 控制台中,单击 Actions (操作),然后单击 View Application Versions (查 看应用程序版本)。

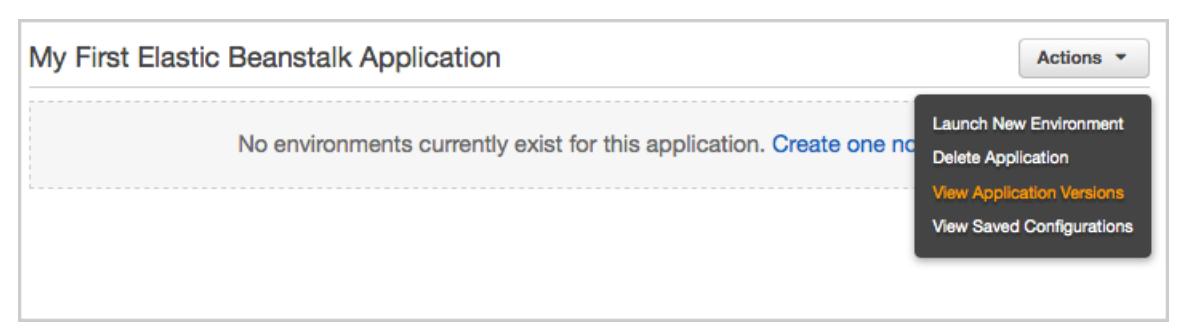

2. 选中您的应用程序版本旁的复选框,然后单击 Delete (删除)。

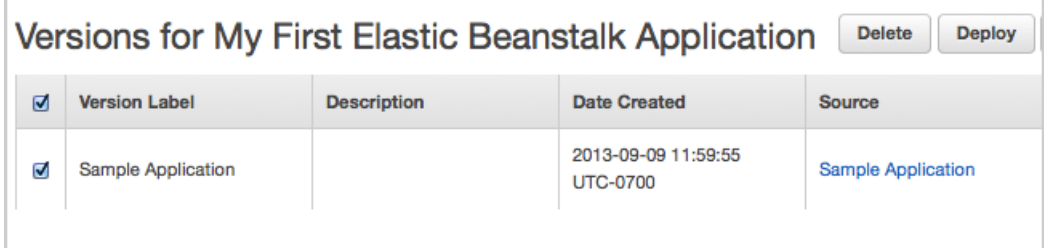

3. 在 Delete Application Version (删除应用程序版本) 对话框中,选中 Delete versions from Amazon S3 (从 Amazon S3 删除版本) 复选框。

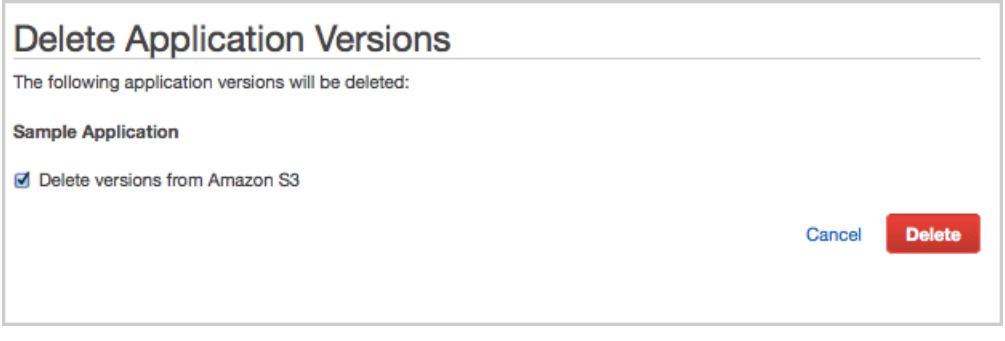

4. 单击 Delete (删除)。

#### 删除应用程序

1. 在 AWS Elastic Beanstalk 控制台中,单击 Actions (操作),然后单击 Delete Application (删除应用 程序)。

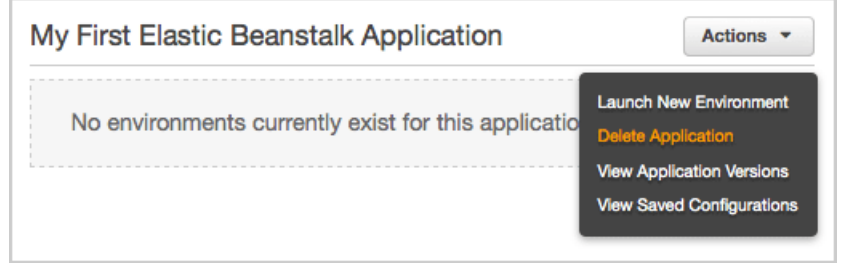

2. 在 Delete Application (删除应用程序) 对话框中,单击 Delete (删除)。

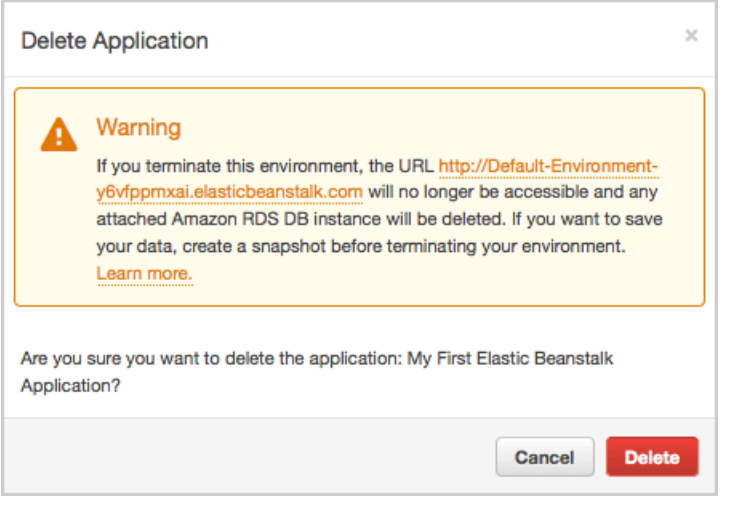

# <span id="page-32-0"></span>如何与 AWS 交互?

有多种工具可用于在 AWS 上创建和管理资源。

- AWS Management Console 一个可在 <https://console.aws.amazon.com> 上在线访问的图形用户界面。 AWS Management Console 是开始使用 AWS 的最快方式;无需进行任何安装。但是,某些服务具有 无法从该控制台访问的功能。有关更多信息,请参阅[服务文档。](https://aws.amazon.com/documentation/)
- AWS 命令行接口 (CLI) 安装在桌面上的基于文本的工具。它通过 Internet 连接来管理 AWS 资源。有 多种可用的命令行工具:AWS CLI 通过单个工具管理多个 AWS 服务;许多服务提供只能管理该服务 本身的自定义 CLI;还有适用于 AWS 的 Windows PowerShell 工具。有关更多信息,请参阅 [Tools](https://aws.amazon.com/tools/) for Amazon Web [Services](https://aws.amazon.com/tools/) 中的"Command Line Tools"。
- 软件开发工具包 (SDK) 可添加到应用程序,从而使应用程序可以管理 AWS 资源的类库和工具。AWS 提供各种编程和脚本语言的开发工具包,以及适用于 iOS 和 Android 应用程序的移动开发工具包。开 发工具包是编写管理 AWS 的应用程序的最简单方式;可以调用它们提供的功能来对应用程序与 AWS 之间的连接进行身份验证。有关更多信息,请参阅 Tools for Amazon Web [Services](https://aws.amazon.com/tools/)。
- 查询 API 通过特定于服务和地区的终端节点(例如 https://dynamodb.us-west-2.amazonaws.com)在线公开的低级 API。可使用 HTTP 请求调用 API 操作。API 反映每个服务的最新功能。但是,如果您的应用程序使用 API 而不是开发工具包,则必 须实施相应的功能生成正确的签名,对请求进行身份验证。

# <span id="page-33-0"></span>如何跟踪我的 AWS 使用情况?

您可以随时在 AWS 网站的"账户活动"页面上查看 AWS 使用情况和费用。在您使用免费使用套餐探索 AWS 时,可以查看此页面来确保未被计费,从而放心使用。

#### 查看账户活动

1. 转至 Account Activity [\(账户活动\)。](https://portal.aws.amazon.com/gp/aws/developer/account/)

此时将显示您的账户汇总。以下示例介绍的是在一个账户中通过免费使用套餐来试用四项 AWS 服 务。由于该使用在免费使用套餐的范围内,因此总费用为 0.00 USD。

此时将显示您的账户汇总。

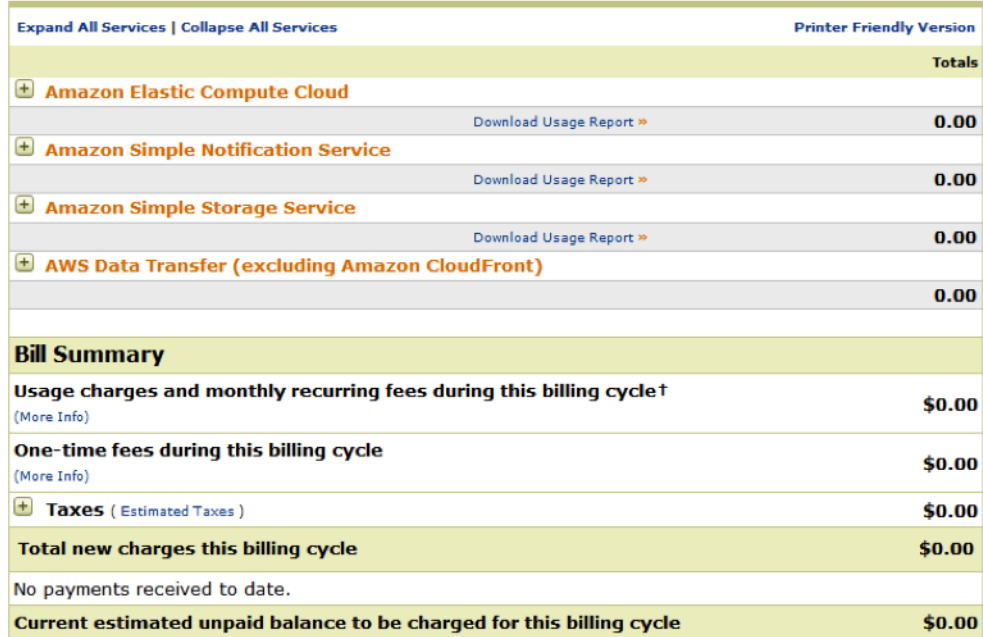

2. 单击服务旁边的加号 (+) 可查看该服务的使用详情。下图显示了 Amazon Elastic Compute Cloud 的 使用详情。

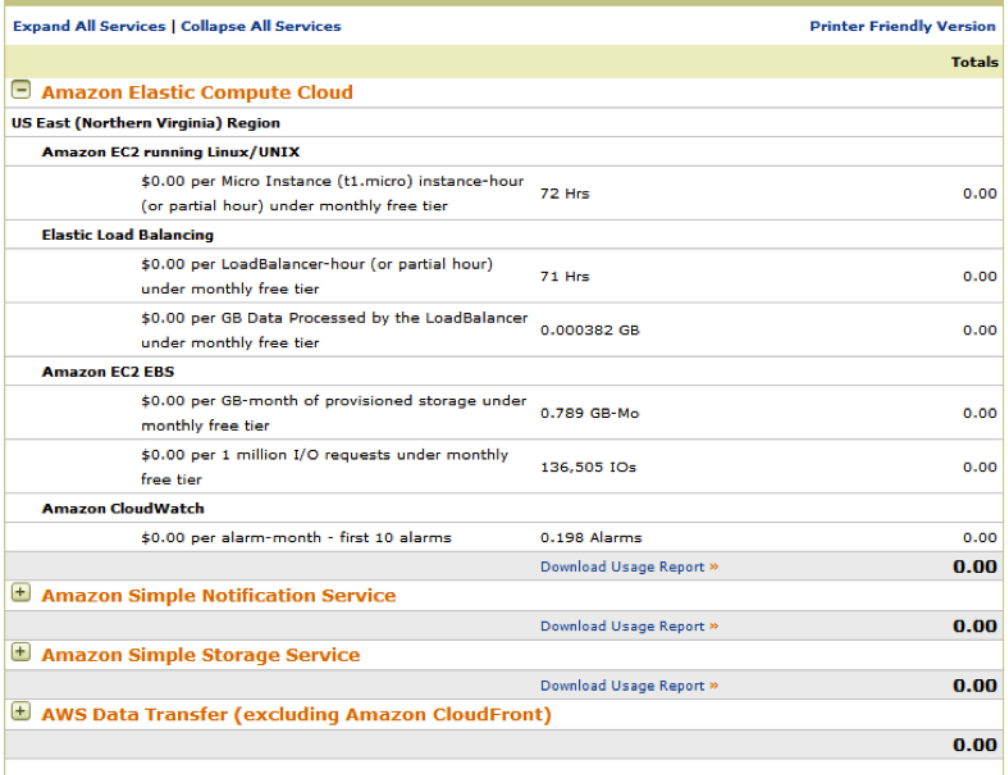

<span id="page-35-0"></span>下一步做什么?

当您确定希望如何使用 AWS 后,可以在 [AWS](http://aws.amazon.com/documentation/) 文档中了解相关服务。AWS [入门指南](http://aws.amazon.com/documentation/gettingstarted/)旨在帮助您了解如 何在 AWS 中执行跨越多项服务的任务。

使用 AWS [Management](https://console.aws.amazon.com) Console 和免费使用套餐中的服务来试用 AWS, 取得服务使用方面的经验。

如果您想与他人探讨服务的使用,请访问 AWS [开发论坛](https://forums.aws.amazon.com/index.jspa)。您可以与其他 AWS 用户以及 AWS 团队的成 员(其用户名末尾带有"@aws")进行讨论。

AWS 提供各种获取服务帮助的方式,从联机帮助到个人支持,一应俱全。有关选项列表,请转[到支持中](https://aws.amazon.com/support/) [心](https://aws.amazon.com/support/)。